Maximilian Steger

# Mathematikunterricht mit Grafikrechner

## Ein Arbeitsbuch für Schüler

Systeme linearer Gleichungen mit zwei Variablen Quadratische Funktionen Quadratische Gleichungen Bestimmung der Kreiszahl π Bestimmung von Extremwerten Volumenberechnung

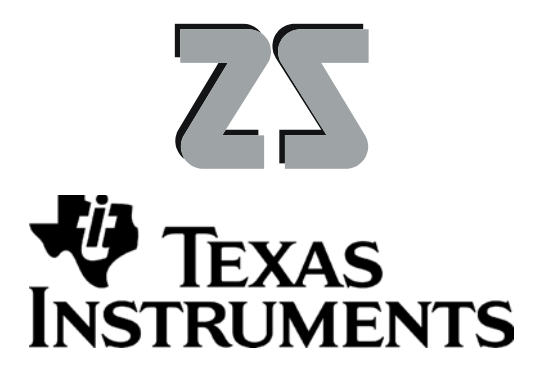

#### **VORWORT**

Liebe Schülerinnen und Schüler!

Bevor ich euch ein paar Hinweise zur Arbeit mit dem Grafikrechner gebe, lasse ich zunächst meine Schülerinnen und Schüler zu Wort kommen:

*"Der Grafikrechner regt in Mathe und Info an."*

*"Er führt zu Erfahrungsaustausch unter den Schülern."*

*"Besonders durch die Grafikfunktion wird Mathe, verständlicher und viel interessanter.*"

*"Mit dem Grafikrechner macht Mathe mehr Spaß."*

So äußerten sich meine Schülerinnen und Schüler nach zwei Schuljahren Mathematik mit einem Grafikrechner und niemand von ihnen wollte ihn wieder hergeben!

Dieses Heft soll dir helfen, ä

Hier ein paar Tipps!

- Arbeite die Kapitel dieses Hefts im Matheunterricht oder parallel dazu mit deinem Grafikrechner durch.
- Probiere möglichst viel aus.
- Löse die Aufgaben aus deinem Mathebuch mit deinem Grafikrechner.
- Werte die Messreihen in Physik mit deinem Grafikrechner aus.
- Löse die Rechenaufgaben aus deinem Physikbuch mit deinem Grafikrechner.

Maximilian Steger

### Inhalt

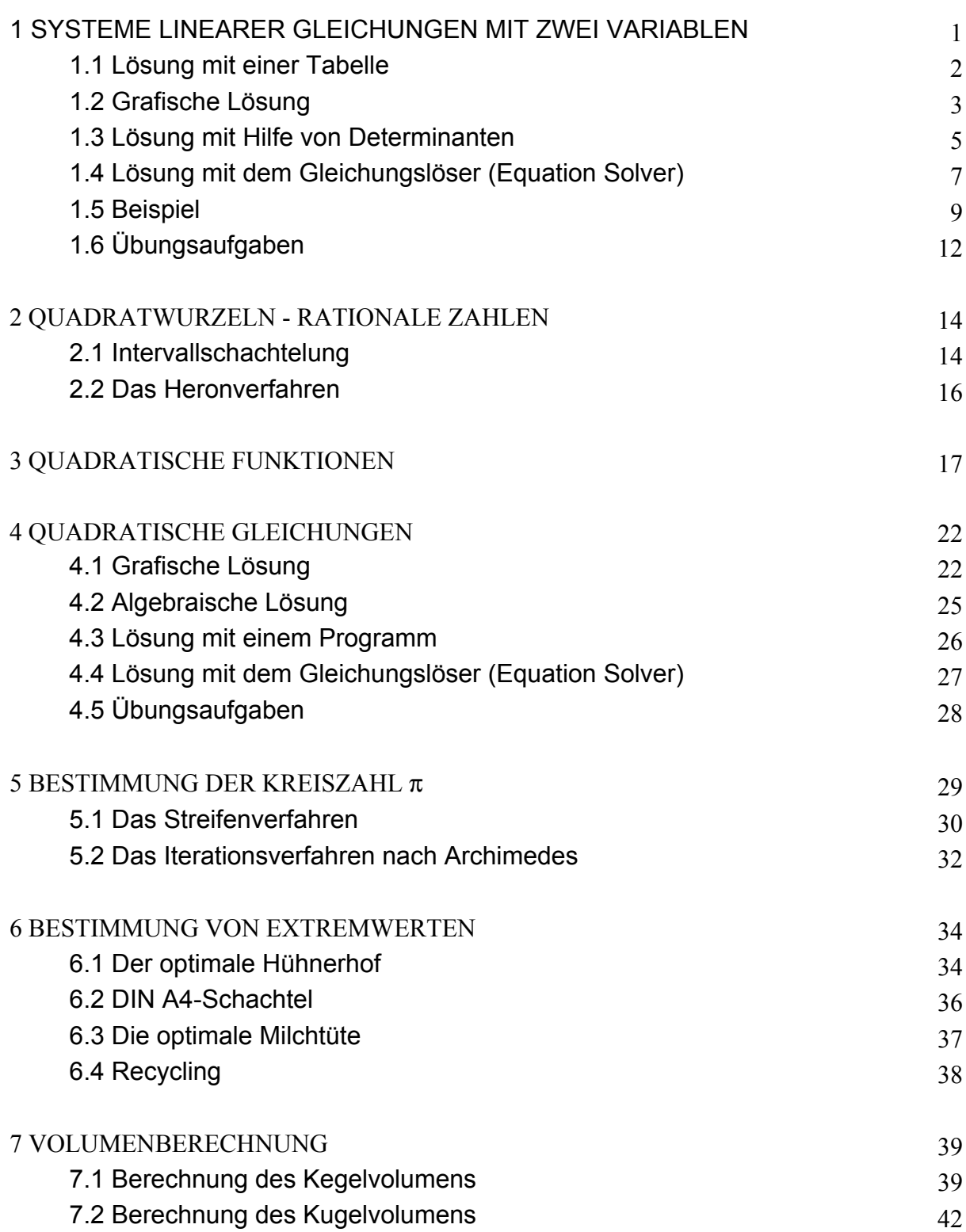

#### **1 SYSTEME LINEARER GLEICHUNGEN MIT ZWEI VARIABLEN**

"Hey, der Hamburger schmeckt aber gut! Was kostet der eigentlich?, fragt Franz. "Ich habe für 3 Hamburger und 2 Colas 15,05 DM bezahlt ""Und ich habe für 2 Hamburger und 1 Cola 9,50 DM bezahlt" antworten Tina und Martin..

Wenn du für den Preis eines Hamburgers die Variable *x* und für den einer Cola die Variable *y* nimmst, kannst du die beiden Aussagen als Gleichungen schreiben:

 $3 \cdot x$  DM +2  $\cdot y$  DM = 15,05 DM  $2 \cdot x$  DM +1  $\cdot y$  DM = 9, 5 DM

Da beide Gleichungen zugleich erfüllt sein müssen, verknüpft man sie mit dem "und zugleich-Zeichen"  $\wedge$ und schreibt sie als Gleichungssystem. Zur Vereinfachung schreibt man nur die Maßzahlen:

$$
3 \cdot x + 2 \cdot y = 15,05
$$

$$
\wedge 2 \cdot x + 1 \cdot y = 9,5
$$

Beide Gleichungen sind linear (d.h. die Variablen kommen nur in der 1. Potenz vor, also nicht  $x^2$  oder  $y^3$ etc.).

Löse beide Gleichungen nach *y* auf.

$$
y = -1, 5 \cdot x + 7, 525
$$

$$
\land y = -2 \cdot x + 9, 5
$$

 $\bullet$  Gib die beiden Gleichungen in dieser Form in den  $y =$ Editor ein [Bild 1].

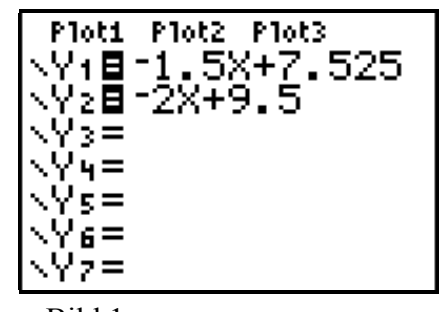

#### **1.1 Lösung mit einer Tabelle**

- $\rightarrow$  Gesucht ist eine Belegung für *x*, für die  $y_1 = y_2$  gilt.
- Schätze den Preis für den Hamburger und gib diesen mit **2nd TBLSET** als Startwert **TblStart** ein. Als Schrittweite **ATbl** kannst du zuerst 0,1 (d.h. 10 Pfennige) wählen.
- $\rightarrow$  Bild 1 zeigt die Einstellungen mit 3,50 DM als geschätzten Preis für einen Hamburger.
- Zeige mit **2nd TABLE** die Tabelle an [Bild 2].
- Blättere nun mit dem Cursor in der Tabelle bis zu den Einträgen, bei denen ein Wechsel zwischen  $v_1 < v_2$ und  $y_1 > y_2$  eintritt.
- $\rightarrow$  Es gilt: Für  $x \le 3, 9$  ist  $y_1 < y_2$ und für  $x \ge 4$ , 0 ist  $y_1 > y_2$ .
- Zwischen welchen Werten liegt *x*, also der Preis eines Hamburgers?
	- $\langle x \rangle$
- Wähle, von diesem Ergebnis ausgehend, einen günstigeren Startwert und eine geeignetere Schrittweite.
- $\rightarrow$  Der Fall  $y_1 = y_2$  tritt für einen *x*-Wert zwischen 3,9 und 4,0 ein. Deshalb startet man in einer zweiten Tabelle mit 3,9 und verkleinert die Schrittweite auf 0,01 (d.h. 1 Pfennig) [Bild 3].
- $\rightarrow$  Die Tabelle [Bild 4] zeigt:

Für  $x = 3,95$  gilt  $y_1 = y_2 = 1,60$ .

Ein Hamburger kostet 3,95 DM und eine Cola kostet 1,60 DM.

- $\rightarrow$  Da du das Gleichungssystem zuerst "per Hand" in die Form  $y = y'$  umgeformt hast, ist eine Probe durch Einsetzen in die Ausgangsgleichungen ratsam!
- Führe die Probe aus [Bild 5].

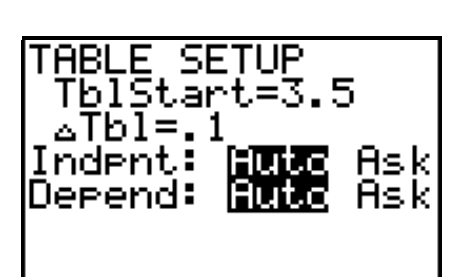

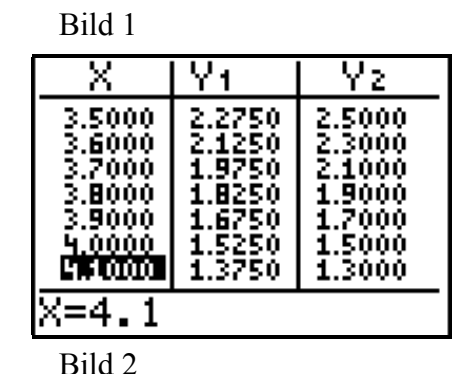

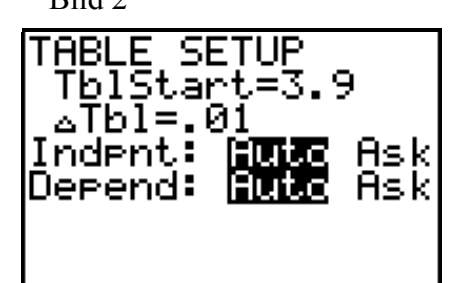

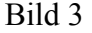

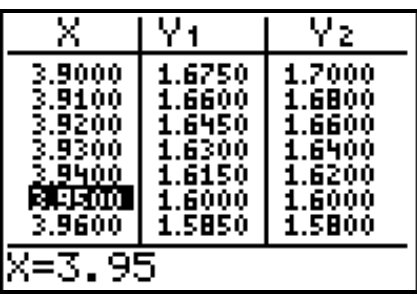

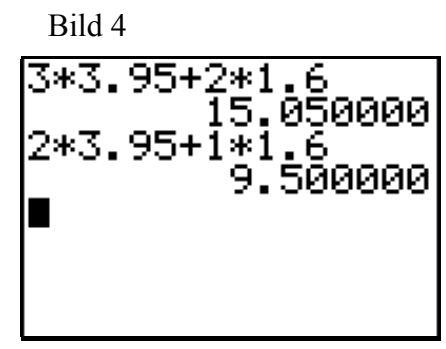

Bild 5

#### **1.2 Grafische Lösung**

Lineare Gleichungen haben als Graphen Gerade. Nennt man die zur ersten Gleichung des Gleichungssystems

$$
3 \cdot x + 2 \cdot y = 15,05 \Leftrightarrow \begin{cases} y = -1,5 \cdot x + 7,525 \\ \wedge y = -2 \cdot x + 9,5 \end{cases}
$$

gehörende Gerade  $g_1$  und die zur zweiten gehörende  $g_2$ , so erfüllen die Koordinaten der Punkte auf  $g_1$  die erste Gleichung, die auf  $g_2$  die zweite.

- Gib die Geradengleichungen in den **y =** Editor ein.
- Stelle mit **WINDOW** das Grafikfenster ein. Nütze dabei die Abschätzung, dass ein Hamburger maximal 6 DM und eine Cola maximal 3 DM kostet [Bild 1].
- Zeichne die Geraden mit **GRAPH** [Bild 2].
- $\bullet$  Bewege den Cursor mit **TRACE** auf  $g_1$ .
- $\rightarrow$  Die in Bild 2 angezeigten Werte erfüllen die erste Gleichung des Systems:  $3 \cdot 4, 5 + 2 \cdot 0, 775 = 15, 05$ .
- $\bullet$  Überprüfe dies für weitere Punkte auf  $g_1$  und auf  $g_2$ .
- $\rightarrow$  Der Schnittpunkt der beiden Geraden liegt auf g<sub>1</sub> und auf  $g_2$ . Seine Koordinaten erfüllen also beide Gleichungen. Sie sind die Lösungen des Gleichungssystems.
- $\bullet$  Bewege den Cursor mit **TRACE** auf  $g_1$  in die Nähe des Schnittpunkts und lies die Lösung ab [Bild 3].
- Wechsle nun mit **Cursor up-down** bei gleichem  $x$ -Wert auf  $g_2$ .
- $\rightarrow$  Du kannst erkennen, dass der zugehörige y-Wert leicht vom vorherigen abweicht [Bild 4].
- G Wenn du mit **ZOOM 1:ZBox** oder **ZOOM 2:Zoom In** den Bildausschnitt vergrößerst, kannst du den Schnittpunkt noch genauer bestimmen [Bild 5].

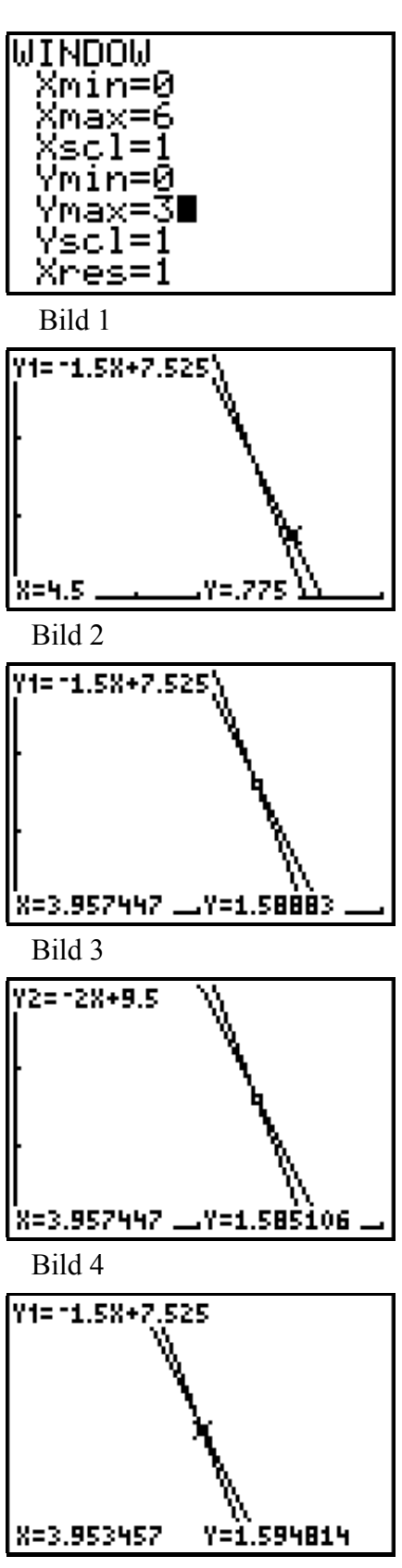

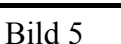

 Bestimme die Koordinaten des Schnittpunktes mit **2nd CALC intersect** [Bild 4]. Die Anfrage des Rechners *"First curve?*" bestätigst du mit  $y_1$ . "Second curve?" mit  $y_2$ . Um "Guess?" zu beantworten bewegst du den Cursor in die Nähe des Schnittpunkts und schließt die Eingabe mit **ENTER** ab.

Wieder erhältst du die Lösung  $x = 3,95$  und  $y = 1,6$ .

Ein Hamburger kostet 3,95 DM und eine Cola kostet 1,60 DM [Bild 1] .

 $\rightarrow$  Wie bei der Lösung mit der Tabelle, ist auch hier eine Probe durch Einsetzen in die Ausgangsgleichungen unerlässlich! [Bild 2]

#### **Übungen**:

a) Löse folgendes Gleichungssystem zuerst mit einer geeigneten Tabelle und dann grafisch.

$$
3 \cdot x + 4 \cdot y = 36,5
$$

$$
\land 7 \cdot 1, 5 + 5, 5 = 2 \cdot y
$$

Lösung [Bild 3]:  $x =$   $\bigcup x =$   $\bigcup y =$   $\bigcup y$ 

b) Löse folgendes Rätsel ebenfalls zuerst mit einer

geeigneten Tabelle und dann grafisch. Eva sagt: "Wenn du mir 1 DM gibst, dann habe ich doppelt soviel Geld wie du!" Karl antwortet: "Wenn du mir 1 DM gibst, dann habe ich dreimal soviel

Geld wie du!" Wieviel Geld haben Eva und Karl?

Lösung [Bild 4 und Bild 5]

Eva hat  $DM$  und Karl hat  $DM$ .

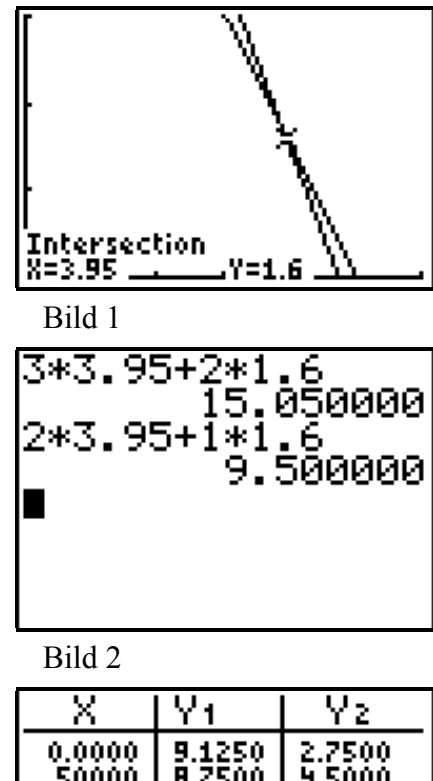

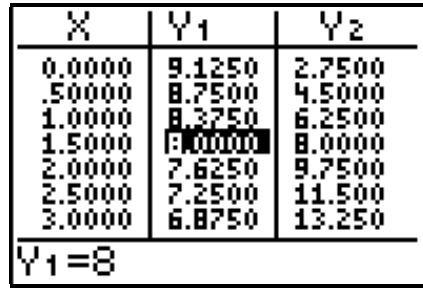

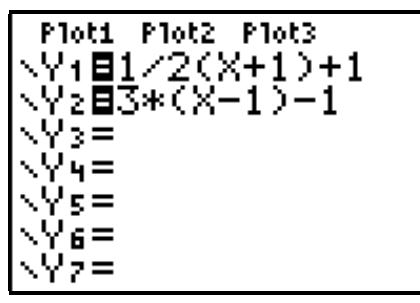

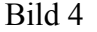

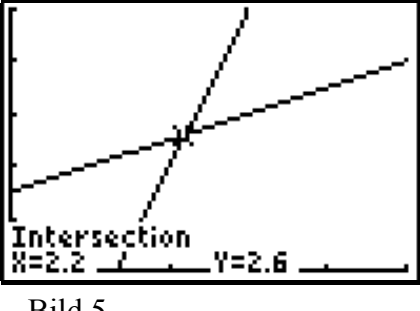

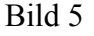

#### 1. Fall:

Die Geraden schneiden sich - das Gleichungssystem hat genau eine Lösung

Beispiel [Bild 1]: 
$$
\begin{array}{c|c} x+y=2 \\ \wedge 2x-6y=-5 \end{array}
$$

2. Fall:

Die Geraden verlaufen parallel - Das Gleichungssystem hat keine Lösung.

Beispiel [Bild 2]: 4*x* − 6*y* = 2  $\wedge$  2*x* − 3*y* = −5

3. Fall:

Die Geraden fallen zusammen - die Gleichungen sind zueinander äquivalent - jede Lösung einer Gleichung löst das Gleichungssystem.

Beispiel [Bild 3]:  

$$
\begin{cases}\n4x - 6y = 2 \\
\wedge 2x - 3y = 1\n\end{cases}
$$

Alle im **TRACE**-Modus ausgegebenen Zahlenpaare (*x*|*y*) gehören zur Lösungsmenge des Gleichungssystems.

#### **1.3 Lösung mit Hilfe von Determinanten**

Ein lineares Gleichungssystem der Form

$$
a_1 \cdot x + b_1 \cdot y = c_1
$$
  

$$
\wedge a_2 \cdot x + b_2 \cdot y = c_2
$$

$$
\text{mit den Determinanten} \qquad D_N = \left| \begin{array}{cc} a_1 & b_1 \\ a_2 & b_2 \end{array} \right| \qquad \quad D_x = \left| \begin{array}{cc} c_1 & b_1 \\ c_2 & b_2 \end{array} \right| \qquad \quad D_y = \left| \begin{array}{cc} a_1 & c_1 \\ a_2 & c_2 \end{array} \right|
$$

hat für den Fall  $D_N \neq 0$  die Lösung:  $x = \frac{D_x}{D_n}$  und  $y = \frac{D_y}{D_n}$ .

[Fall 1 und Bild 1]

Im Fall  $D_N = 0$  und  $D_x \neq 0$  oder  $D_y \neq 0$  ist die Lösungsmenge leer.

[Fall 2 und Bild 2] im Fall  $D_N = 0$ ,  $D_x = D_y = 0$  hat sie die Lösungsmenge einer der beiden Gleichungen als Lösung.

[Fall 3 und Bild 3]

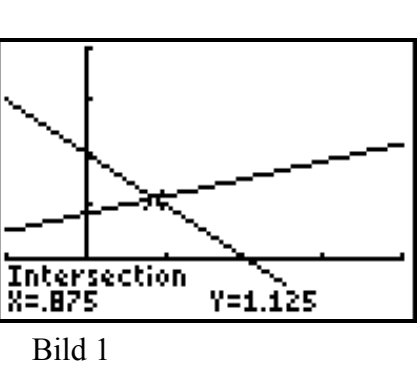

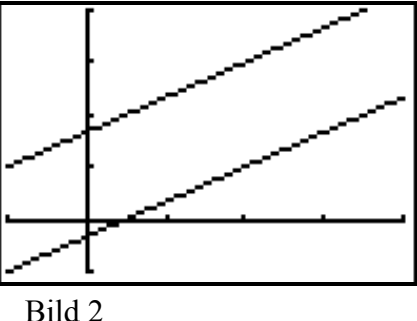

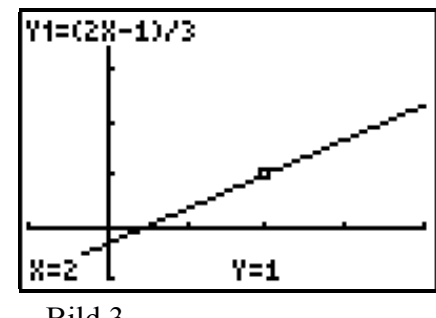

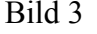

Das Determinantenverfahren lässt sich mit dem Rechner durchführen.

Das Gleichungssystem des "Hamburgerproblems"

 $3 \cdot x + 2 \cdot y = 15,05$  $\wedge 2 \cdot x + 1 \cdot y = 9, 5$ 

hat bereits die passende Form.

• Speichere die Matrix  $\begin{pmatrix} 3 & 2 \\ 2 & 1 \end{pmatrix}$  zur Determinante  $D_N = \begin{vmatrix} a_1 & b_1 \\ a_2 & b_2 \end{vmatrix}$  als Matrix [**A**].

Dazu drückst du die Taste **MATRIX** und wählst dann im angezeigten Menü **EDIT** aus. Dann wählst du **1:[A]** und gibst für die Anzahl der Spalten und Zeilen jeweils 2 ein. Daraufhin kannst du die Elemente der Matrix eingeben [Bild 1].

• Gib die Matrix 
$$
\begin{pmatrix} 15,05 & 2 \\ 9,5 & 1 \end{pmatrix}
$$
 zur Determinante  
\n
$$
D_x = \begin{vmatrix} c_1 & b_1 \\ c_2 & b_2 \end{vmatrix}
$$
als Matrix [**B**] und  $\begin{pmatrix} 3 & 15,05 \\ 2 & 9,5 \end{pmatrix}$  zur  
\nDeterminante  $D_y = \begin{vmatrix} a_1 & c_1 \\ a_2 & c_2 \end{vmatrix}$ als Matrix [**C**] ein.

- Zeige mit **MATRIX NAMES [A] ENTER** die Matrix **[A]** an [Bild 2].
- Berechne die Determinante der Matrix **[A]**. Dazu wählst du die Funktion **det(** mit **MATRIX MATH 1:det( ENTER** aus. Den Namen der Matrix trägst du mit **MATRIX NAMES 1:[A] ENTER** ein**.** Dann schließt du die Klammer **)** und startet die Berechnung mit **ENTER** [Bild 4].
- Berechne nun die Lösung des Gleichungssystems entsprechend Bild 5

$$
x = \underline{\hspace{1cm}} \wedge y = \underline{\hspace{1cm}}.
$$

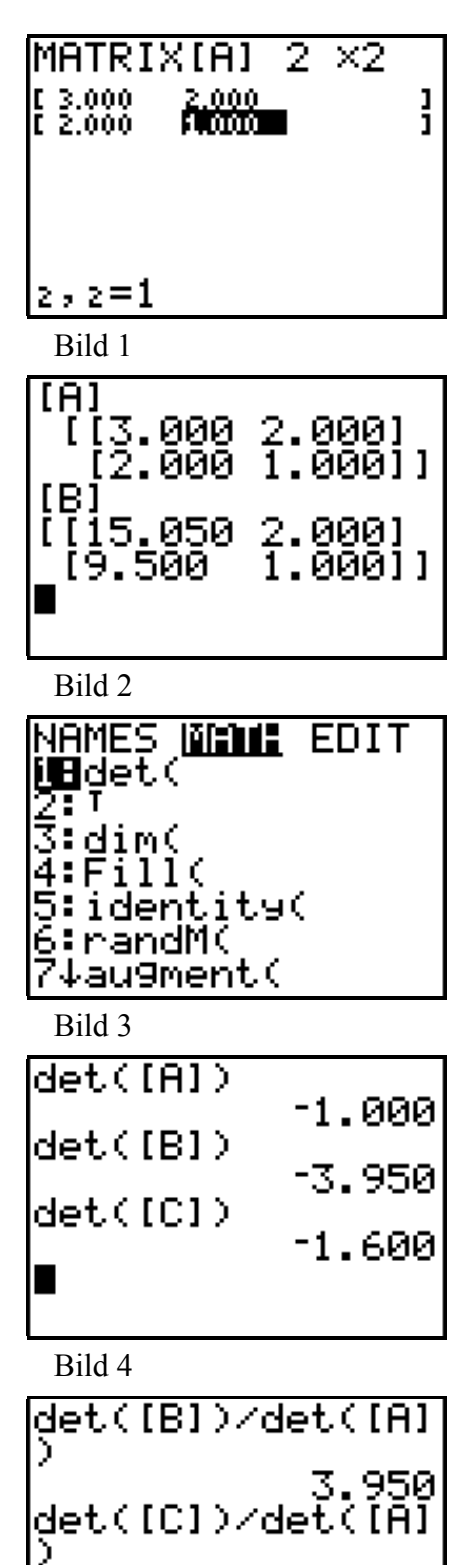

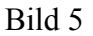

1.600

- **1.4 Lösung mit dem Gleichungslöser (Equation Solver)**
- $\rightarrow$  Mit dem Gleichungslöser kann eine Gleichung der Form  $0 = \dots$  näherungsweise nach jeder Variablen aufgelöst werden. Folgende Vorgehensweise ist übersichtlich:
- Gib die Gleichungen

$$
y = -1, 5 \cdot x + 7, 525
$$
  
 
$$
\wedge y = -2 \cdot x + 9, 5
$$

in den  $y =$  Editor ein [Bild 1].

 $\rightarrow$  Um den Wert der Variablen *x* zu berechnen benützt du das äuqivalente Gleichungssystem (Gleichsetzungsverfahren):

$$
-2 \cdot x + 9, 5 = -1, 5 \cdot x + 7, 525
$$

$$
\wedge y = -2 \cdot x + 9, 5
$$

In der erforderlichen Form  $0 =$ .

$$
0 = (-1, 5 \cdot x + 7, 525) - (-2 \cdot x + 9, 5)
$$
  
 
$$
\wedge y = -2 \cdot x + 9, 5
$$

 $\rightarrow$  Mit dem Rechner heißt das entsprechende Gleichungssystem einfach:

$$
0 = \mathbf{Y}_1 - \mathbf{Y}_2
$$

$$
\wedge y = \mathbf{Y}_2
$$

- Starte mit **MATH 0:Solver** den Gleichungslöser [Bild 2].
- G Wenn anstatt der Anzeige **EQUATION SOLVER** eine (früher eingegebene) Gleichung erscheint, kommst du mit **Cursor up** zur Bearbeitung der Gleichung.
- Gib die Gleichung entsprechend Bild 3 ein. **Y1** bzw. **Y2** kannst du dazu mit **VARS Y-VARS 1:Function 1:Y1** bzw. **VARS Y-VARS 1:Function 1:Y2** aufrufen.

Bild 1

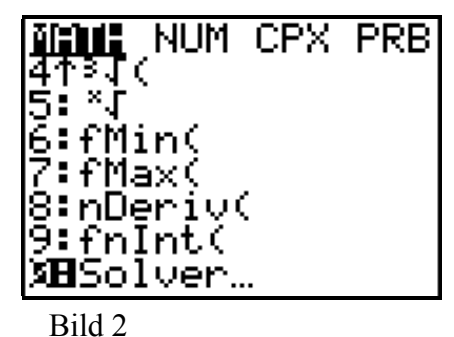

**EQUATION SOLVER**  $e^{\frac{1}{2}m_1^2 \cdot \theta = \sqrt{1-\sqrt{2}}}$ 

- $\bullet$  Stelle den Cursor hinter  $\mathbf{x} =$  und berechne *x* mit **ALPHA SOLVE** [Bild 1 und Bild 2].
- G **left-rt** gibt die Differenz des Rechts- und Linksterms der Gleichung an. **left-rt = 0** heißt, dass die Berechnung genau erfolgte.

 $x = 3.95$ : Ein Hamburger kostet 3.95 DM.

- $\rightarrow$  Die Lösung für *y* erhältst du, indem du den *x*-Wert in  $Y_1$  oder  $Y_2$  einsetzt.
- Schließe mit **2nd QUIT** den Gleichungslöser.
- Rufe mit **VARS Y-VARS 1:Function 1:Y1** auf und gib mit **ENTER** den Wert aus [Bild 3].

*y* = 1,6 : Eine Cola kostet 1,60 DM.

- $\rightarrow$  Da für  $X=3,95$  Y1=Y2 gilt, kannst du auch mit **VARS Y-VARS 1:Function 1:Y2** rechnen.
- $\rightarrow$  Hat ein Gleichungssystem, wie das oben im Fall 2 beschriebene

$$
y = (4 \cdot x - 2)/6
$$

$$
\land y = (2x + 5)/3
$$

keine Lösung, so gibt der Gleichungslöser die Fehlermeldung **ERR: NO SIGN CHNG** (Fehler, kein Vorzeichenwechsel) [Bild 4] aus**.**

 $\rightarrow$  Sind die Gleichungen eines Gleichungssystem, wie bei dem oben im Fall 3 beschriebenen

$$
y = (4 \cdot x - 2)/6
$$

$$
\land y = (2x - 1)/3
$$

äquivalent, so ist jede Lösung einer Gleichung Lösung des Gleichungssystems.

Dieser Fall ist mit dem Gleichungslöser nur schwer zu beherrschen, da nichts darauf hinweist, dass der vom Rechner ausgegebene Wert nur einer von unendlich vielen möglichen ist.

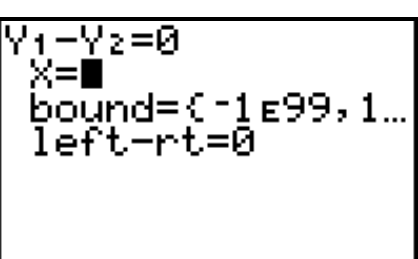

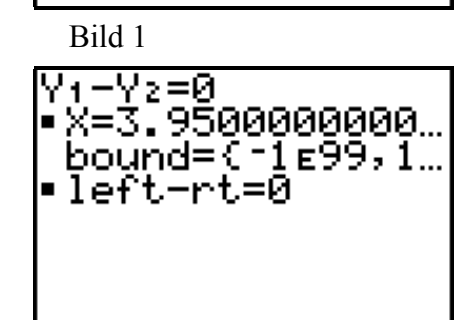

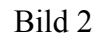

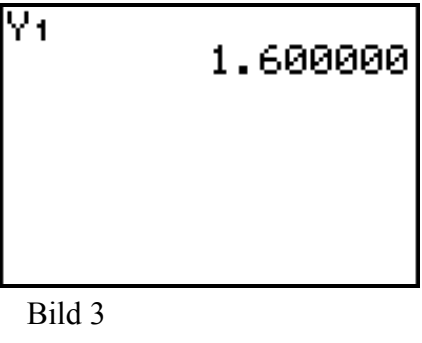

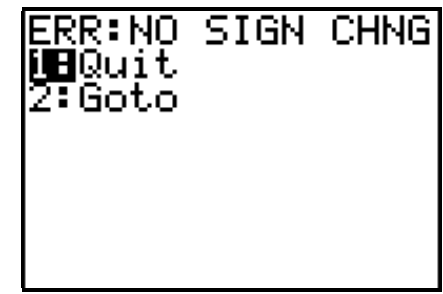

#### **1.5 Beispiel**

 Martin fährt mit seinem Fahrrad mit nahezu gleichbleibender Geschwindigkeit von  $21 \frac{\text{km}}{\text{h}}$ von zu Hause ab. 45 Minuten (0,75 Stunden) später fährt ihm sein Bruder Michael mit dem Motorrad mit einer Durchschnittsgeschwindigkeit von 66 $\frac{\text{km}}{\text{h}}$  nach. Wann und wo holt Michael Martin ein?

$$
Martin: \t y km = 21 \frac{km}{h} \cdot x
$$

Michael:  $y \text{ km} = 66 \frac{\text{ km}}{\text{h}} \cdot (x - 0, 75)$ 

Das Gleichungssystem in Maßzahlen:

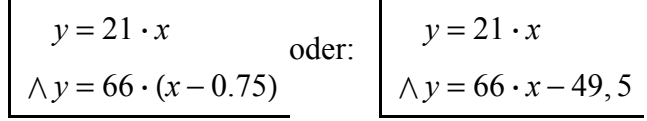

#### **Lösung mit einer Tabelle**

Bild 1 zeigt die beiden Gleichungen im **y =** Editor. Bild 2 zeigt, wie über **2nd TBLSET** der Startwert 0,5 (eine halbe Stunde) und die Schrittweite von  $\frac{1}{60}$  (eine Minute) eingegeben wird. Gibst du mit **2nd TABLE** die Tabelle aus und scrollst mit den Cursortasten nach unten, so siehst du, dass für  $x = 1, 1$   $y_1 = y_2 = 23, 1$  gilt.

Michael holt Martin nach \_\_\_ Stunde und \_\_\_ Minuten km von zu Hause entfernt ein.

#### **Grafische Lösung**

Mit **WINDOW** stellst du das Grafikfenster ein [Bild 4]. Mit **GRAPH** zeichnest du die Graphen. Die Geraden sind nicht parallel, es gibt also genau einen Schnittpunkt. Die Koordinaten des Schnittpunkts bestimmst du mit **2nd CALC intersect** [Bild 5].

 $\rightarrow$  Sollte der Schnittpunkt einmal nicht im gewählten Fenster liegen, musst du mit anderen **WINDOW**-Einstellungen experimentieren.

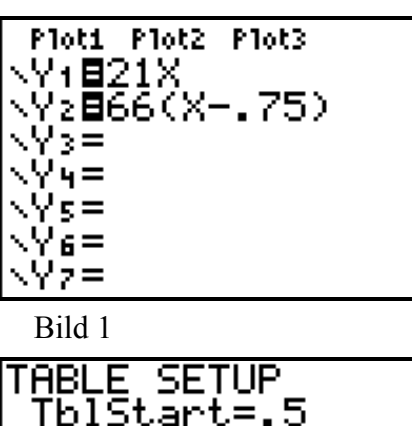

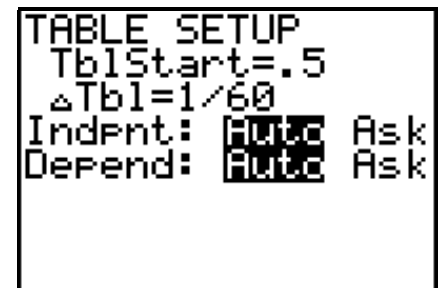

#### Bild 2 x Y١ Υz 21.700<br>22.959 18.700 1.033 ī.050 19.800 22.400<br>22.750<br>23.100<br>23.450<br>23.800 1.067 20,900 22.000 23.100 100 24.200<br>25.300  $\begin{smallmatrix} 1.117 \ 1.133 \end{smallmatrix}$

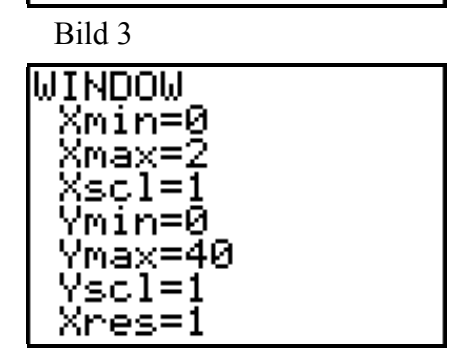

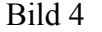

 $\times = 1$  . 1

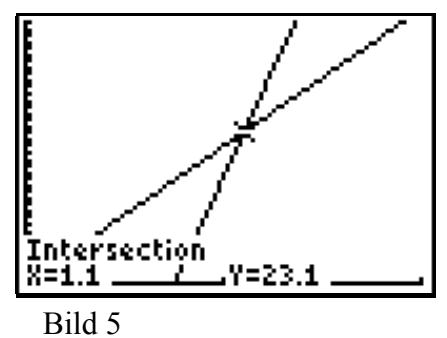

#### **Lösung mit Hilfe von Determinanten**

Um das Gleichungssystem

$$
y = 21 \cdot x
$$
  
 
$$
\wedge y = 66 \cdot x - 49, 5
$$

mit Hilfe von Determinanten zu Lösen musst du es vorher auf die Form

$$
a_1 \cdot x + b_1 \cdot y = c_1
$$
  

$$
\wedge a_2 \cdot x + b_2 \cdot y = c_2
$$

bringen. Diese Umformungen musst du "per Hand" erledigen:

$$
21 \cdot x - 1 \cdot y = 0
$$

$$
\wedge 66 \cdot x - 1 \cdot y = 49,5
$$

Die Matrix  $\begin{pmatrix} 21 & -1 \\ 66 & -1 \end{pmatrix}$ zu  $D_n$  speicherst du unter [**A**] ab.

Dazu drückst du **MATRIX**, wählst dann **EDIT 1:[A]** und gibst für die Anzahl der Zeilen und Spalten jeweils 2 ein. Anschließend gibst du die Elemente ein [Bild 1].

Die Matrix 
$$
\begin{pmatrix} 0 & -1 \\ 49, 5 & -1 \end{pmatrix}
$$
speicherst du unter **[B]** und  
21 0  
66 49, 5 unter **[C]**.

Für die Lösung gilt:

$$
x = \frac{\det([B])}{\det([A])} \text{ und } y = \frac{\det([C])}{\det([A])}
$$

Die Berechnung der Determinanten beginnst du mit **MATRIX MATH 1:det( ENTER**. Mit **MATRIX NAMES 1:[A] ENTER** gibst du die Namen ein. Bild 2 zeigt die Ausgabe der Lösung des Gleichungssystems.

Durch Einsetzen der Ergebnisse in die Ausgangsgleichung kannst du überprüfen, ob du beim äquivalenten Umformen des Gleichungssystems oder beim Eintippen Fehler gemacht hast [Bild 3].

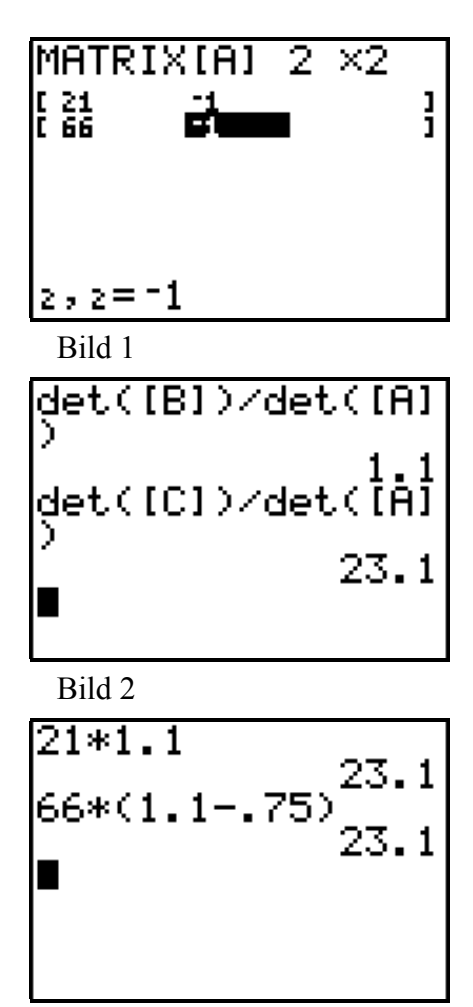

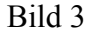

#### **Lösung mit Hilfe des Gleichungslösers**

Gib das Gleichungssystem

$$
y = 21 \cdot x
$$
  
 
$$
\wedge y = 66 \cdot x - 49,5
$$

in den  $v =$  Editor ein.

- Starte mit **MATH 0:Solver** den Gleichungslöser [Bild 1].
- G Wenn anstatt der Anzeige **EQUATION SOLVER** eine (früher eingegebene) Gleichung erscheint, kommst du mit **Cursor up** zur Bearbeitung der Gleichung.
- Gib die Gleichung entsprechend Bild 2 ein und bestätige die Eingabe mit **ENTER**
- $\bullet$  Stelle den Cursor hinter  $X =$  und berechne *x* mit **ALPHA SOLVE** [Bild 3 und Bild 4].
- G **left-rt** gibt die Differenz des Rechts- und Linksterms der Gleichung an. **left-rt = 0** heißt, dass die Berechnung genau erfolgte.

 $x = 1.1$ : Michael holt Martin nach 1,1 Stunden, das ist Stunde und Minuten ein.

- $\rightarrow$  Die Lösung für *y* erhältst du, indem du den *x*-Wert in  $Y_1$  oder  $Y_2$  einsetzt.
- Schließe mit **2nd QUIT** den Gleichungslöser.
- Rufe mit **VARS Y-VARS 1:Function 1:Y1** auf und gib mit **ENTER** den Wert aus [Bild 5].

 $y = 23.1$ : Michael holt Martin km vom Ort A entfernt ein.

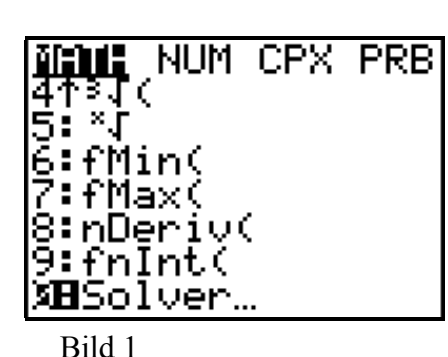

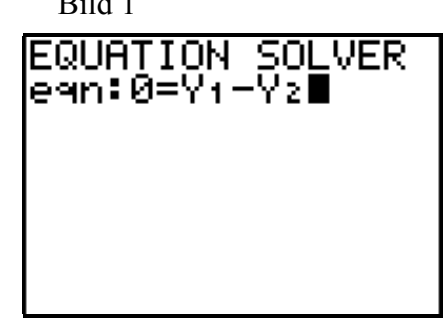

Bild 2

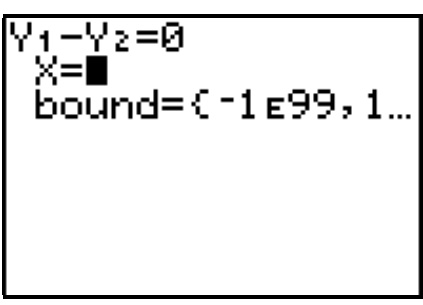

Bild 3

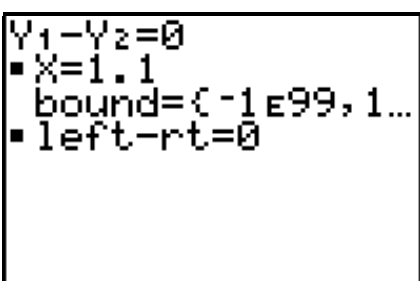

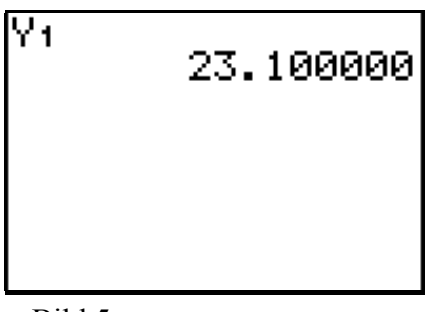

Bild 5

#### **1.6 Übungsaufgaben**

1) Bewegungsaufgabe:

Zwei Züge starten gleichzeitig in den 140 km voneinander entfernten Orten A und B und fahren einander entgegen. Der Zug aus A fährt durchschnittlich 90  $\frac{\text{km}}{\text{h}}$ , der aus B fährt durchschnittlich  $120 \frac{\text{km}}{\text{h}}$ . Nach welcher Zeit und wieweit von A entfernt treffen sich die beiden Züge?

Löse grafisch [Bild 1]:

Die Züge treffen sich nach Minuten von A entfernt.

2) Zahlenrätsel:

Eine zweiziffrige Zahl ist viermal so groß wie ihre Quersumme. Vertauscht man die beiden Ziffern, so erhält man eine um 27 größere Zahl. Wie heißt die ursprüngliche Zahl?

Löse mit dem Determinantenverfahren!

Kleine Hilfe:

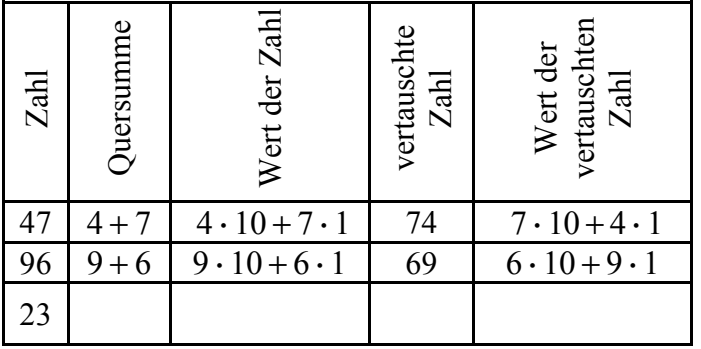

Bild 2 zeigt die Eingabe der Matrix **[A]**, Bild 3 zeigt die Elemente der Matrizen **[B]** und **[C]** und Bild 4 zeigt die Berechnung einer Ziffer.

Die ursprüngliche Zahl heißt

3) Altersrätsel:

"Klar, dass du da nicht mehr mitkommst!" sagt der Sohn zu seinem Vater. "Du bist ja schließlich dreimal so alt wie ich." "Nicht so schlimm," sagt der Vater, "du alterst schneller. In 14 Jahren werde ich nur noch doppelt so alt sein wie du!"

Löse mit einer Tabelle [Bild 4].

Der Vater ist Jahre und der Sohn Jahre alt.

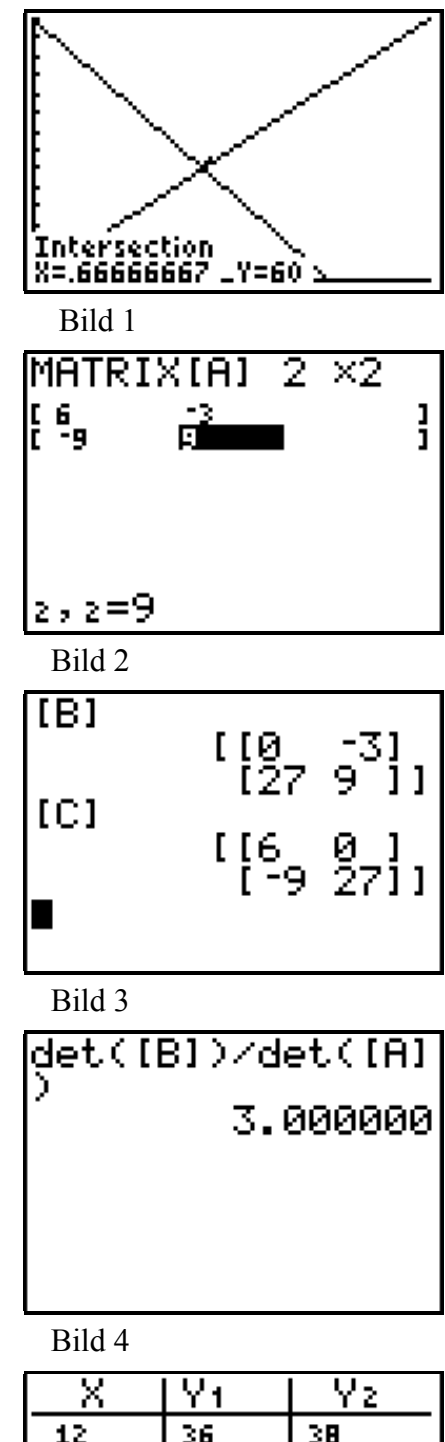

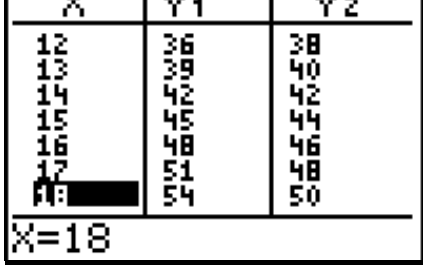

Bild 5

4) Aus der Geometrie:

Ein 80 cm langer Draht soll so zu einem Rechteck gebogen werden, dass dieses 12 cm länger ist als breit. Gib die Länge und die Breite des Rechtecks an. [Bild 5 zeigt die Eingabe in den **y =** Editor].

Das Rechteck ist \_\_\_\_\_ cm breit und \_\_\_\_ cm lang.

5) Aus der Technik:

6) Aus der Wirtschaft:

2. Jahr:

In einem Getriebe greifen zwei Zahnräder ineinander. Während sich das größere 5 mal dreht, dreht sich das kleinere 7 mal. Das größere Zahnrad hat 14 Zähne mehr als das kleinere. Wie viele Zähne hat jedes Zahnrad? [Bild 2 und Bild 3]

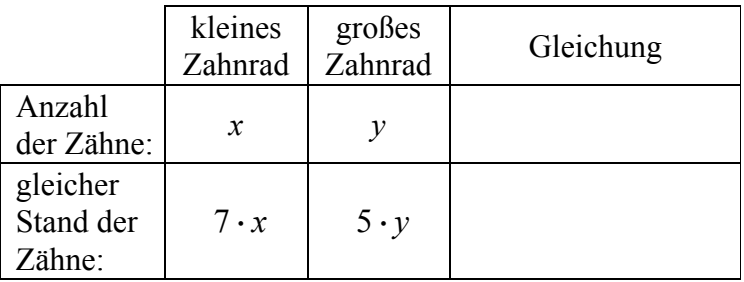

Das kleine Zahnrad hat \_\_\_\_\_ Zähne, das große \_\_\_\_

Herr Meier hat für den Umbau seines Hauses 15000 DM von einer Sparkasse und 20000 DM von einer Hypothekenbank geliehen. Er zahlt im ersten Jahr insgesamt 2200 DM Zinsen. Am Ende des ersten Jahres zahlt er an die Sparkasse 2000 DM zurück und muß im zweiten Jahr insgesamt 2040 DM Zinsen bezahlen. Welchen Zinssatz in Prozent fordert die

Ploti Plot2 Plot3 .Yı∰80/2 × NÝ28X–12 NY 3 = Үч≡ √s≡ \Y6= \Y7=

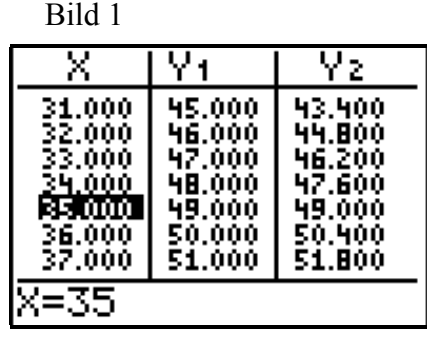

Bild 2

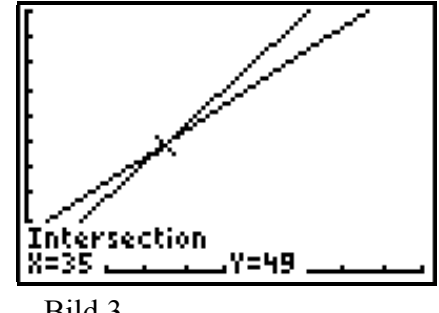

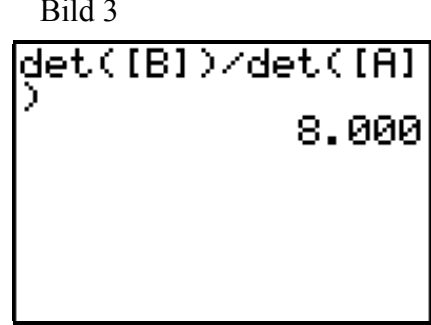

Bild 4

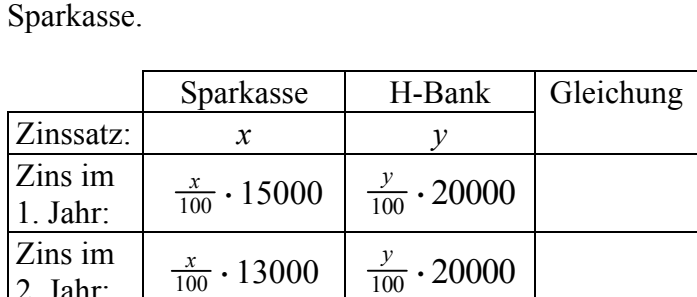

Bild 4 zeigt die Berechnung des Zinssatzes der

Sparkasse, welchen die Hypothekenbank?

Der Zinssatz der Sparkasse beträgt \_\_\_\_ , der der Hypothekenbank \_\_\_\_ .

#### **2 QUADRATWURZELN - RATIONALE ZAHLEN**

**2.1 Intervallschachtelung**

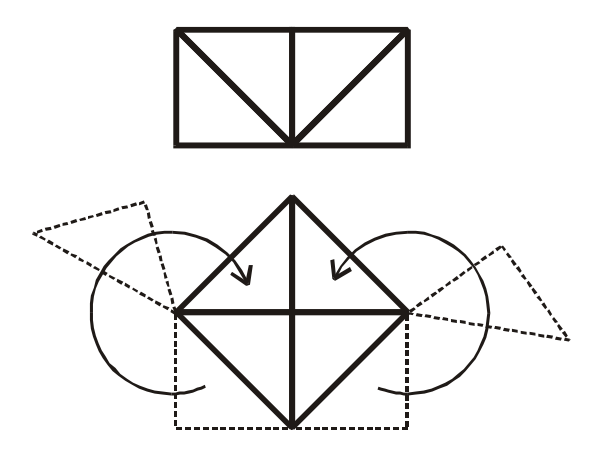

 Welche Seitenlänge a hat ein Quadrat mit dem Flächeninhalt 2 dm² ?

Schneide ein Rechteck der Breite 1 dm und der Länge 2 dm gemäß der Abbildung in 4 Teile, und lege daraus ein Quadrat.

Welchen Flächeninhalt hat dieses Quadrat? \_\_\_\_\_\_\_

Miss die Seitenlänge a des Quadrats.

- $\rightarrow$  Du misst  $a \approx 1, 4$  dm. Es gilt  $a^2 = 2$  dm<sup>2</sup>. Du kannst *a* genauer ermitteln, wenn du für die Länge der Quadratseite die Variable *x*:  $a = x$  dm und für die Maßzahl der Fläche des Quadrates *y* setzt*.* Dann gilt  $y = x^2$  *y* = 2.
- $\rightarrow$  Mit Hilfe von Tabellen kannst du nun den x-Wert bestimmen für den  $y = 2$  gilt.
- Gib die Gleichung  $y = x^2$  in den **y** = Editor ein.
- Wähle mit **2nd TBLSET** 1,4 als Startwert und als Schrittweite 0,1 [Bild 1].
- Rufe die Tabelle mit **2nd TABLE** auf [Bild 2].

Für  $x = 1.4$  gilt  $y = 1.96$  *y*  $x = 1.5$  gilt  $y = 2.25$ 

Daraus folgt:  $1, 4 < x < 1, 5$ .

.

 Verfeinere nun die Schrittweite in deiner Tabelle. Mit der Schrittweite 0,01 erhältst du die Tabelle aus Bild 3.

Damit gilt:  $1, 41 < x < 1, 42$ .

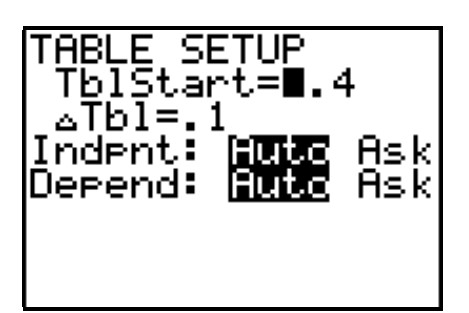

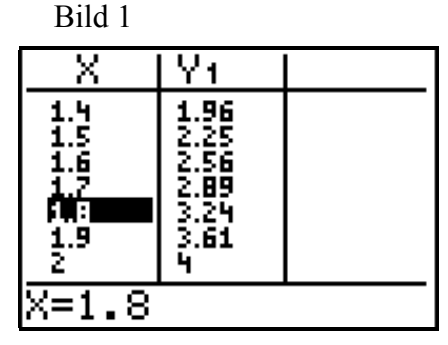

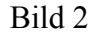

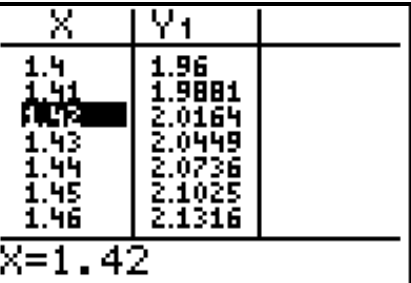

 Deshalb wählst du nun 1,41 als neuen Startwert. Außerdem kannst du die Schrittweite auf 0,001 verkleinern [Bild 1].

Nun gilt:  $1,414 < x < 1,415$ .

 Welchen Startwert und welche Schrittweite wählst du nach diesem Ergebnis?

Startwert: Schrittweite:

 $\rightarrow$  Mit 1,414 als Startwert und einer Schrittweite von 0,0001 erhältst du die Tabelle aus Bild 5.

Aus ihr kannst du ablesen, dass das Quadrat aus 1,4142 auf 4 Nachkommastellen genau 2 ergibt.

- Setze den Cursor in der Y1-Spalte auf 2,0000.
- $\rightarrow$  Das Ergebnis von 1,4142<sup>2</sup> wird auf 8 Nachkommastellen genau angezeigt. Der Wert ist also etwas zu klein.

Oft reicht jedoch die Genauigkeit des von dir gefundenen Werts aus:

$$
\sqrt{2} \approx 1,4142
$$

- Bestimme die Quadratwurzel aus 12 mit Hilfe von Tabellen auf 4 Nachkommastellen genau.
- $\rightarrow$  Da  $3^2 < 12 < 4^2$  gilt ist 3 ein passender Startwert. [Bild 4]
- $\cdot$  Zwischen welchen Werten liegt  $\sqrt{12}$  ?

$$
\frac{\ }{\ }<\ \sqrt{12}\ <\ \_\_\_\_\_
$$

 Setze das Verfahren fort bis du die Tabelle in Bild 5 erreichst.

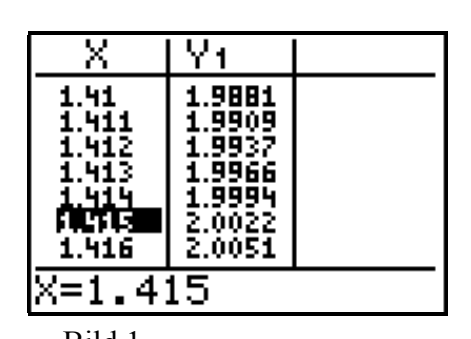

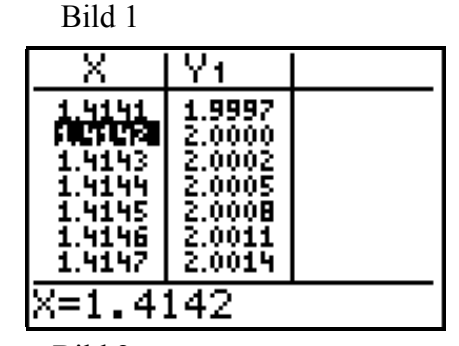

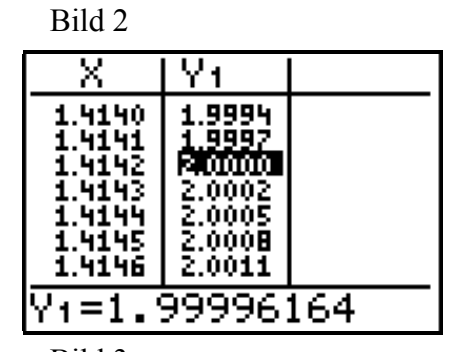

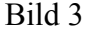

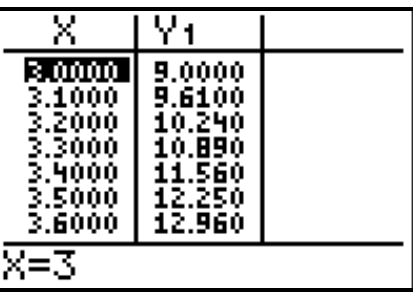

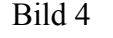

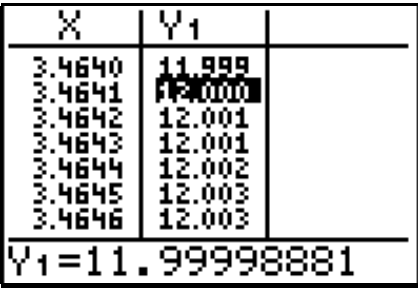

Bild 5

#### **2.2 Das Heronverfahren**

Um einen genaueren Wert für  $\sqrt{2}$  zu finden kannst du das Heronverfahren benützen.

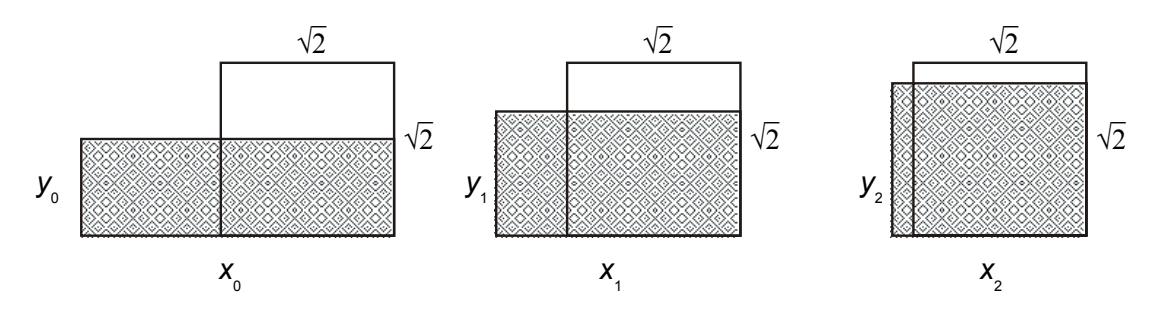

Hierbei versucht man ein Rechteck mit den Seitenlängen *x* und *y* und dem Flächeninhalt  $2 = x \cdot y$  schrittweise in ein flächengleiches Quadrat zu verwandeln. Das Quadrat mit Flächeninhalt 2 hat die Seitenlänge  $\sqrt{2}$ . Da  $x_0$  größer und  $y_0$  kleiner als die Quadratseite ist, nimmt man für die Seitenlänge  $x_1$  der nächsten Näherung den Mittelwert aus den vorherigen Seitenlängen:  $x_1 = \frac{1}{2}(x_0 + y_0)$ . Aus  $x_0 \cdot y_0 = 2$  erhält man  $y_0 = \frac{2}{x_0}$ . Setzt man  $\frac{2}{x_0}$  für  $y_0$  in  $x_1 = \frac{1}{2}(x_0 + y_0)$  ein, erhält man  $x_1 = \frac{1}{2}(x_0 + \frac{2}{x_0})$  und da wieder  $x_1 \cdot y_1 = 2$ :  $y_1 = \frac{2}{x_1}$ . *n*<sup>−</sup><sub>1</sub>  $\frac{1}{2}$ 

Nach n Schritten erhält man die Formel:

$$
x_n = \frac{1}{2}(x_{n-1} + \frac{2}{x_{n-1}})
$$

Eine Näherungsrechnung, bei der man den neuen Näherungswert stets aus dem

- Stelle den Rechner mit **MODE Float 9** auf höchste Genauigkeit der Anzeige ein.
- Belege dann mit 1,4 **STO X** die Variable *x* mit dem Startwert 1,4.
- Berechne  $0, 5 \cdot (x + \frac{2}{x})$  als ersten Näherungswert.
- $\rightarrow$  Dieser Wert stimmt bereits mit dem vorher mit Hilfe der Tabelle gefundenen Wert überein.
- Schreib den Befehl zum Speichern des Ergebnisses in X direkt hinter die Berechnungsformel. Setz dann durch wiederholtes Drücken der **ENTER**-Taste die Berechnung so lange fort, bis der neue Näherungswert bis zur 9. Nachkommastelle mit dem vorherigen übereinstimmt [Bild 1].

$$
\sqrt{2} \approx 1,414213562
$$

- $\rightarrow$  Mit der gleichen Genauigkeit gibt die  $\sqrt{\phantom{a}}$ -Taste den Wert aus.
- $\rightarrow$  Das Heronverfahren führt mit wenigen Rechenschritten zu guten Näherungswerten.
- Berechne die Wurzeln aus weiteren Zahlen.

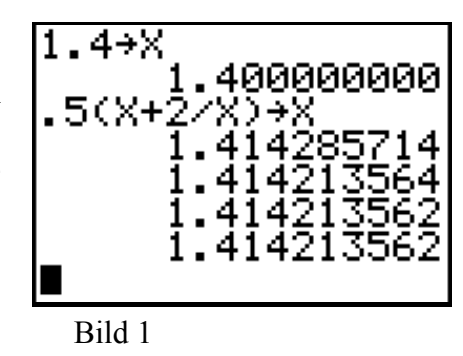

#### **3 QUADRATISCHE FUNKTIONEN**

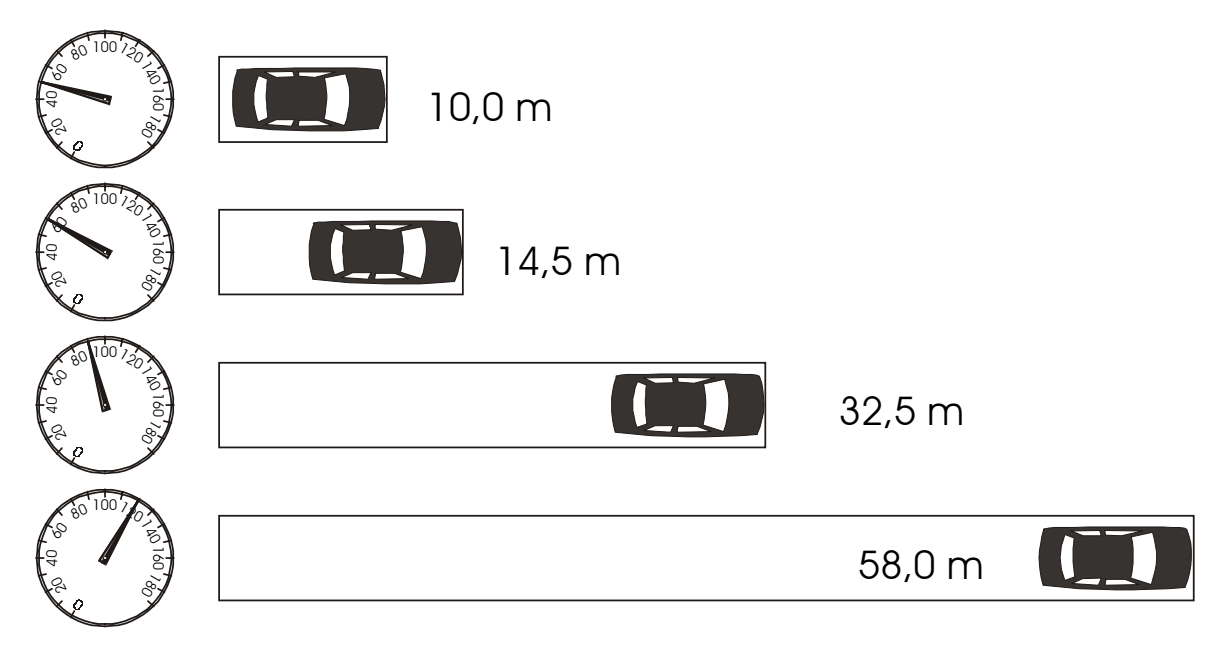

Eine Autozeitung führt mit einem Pkw auf trockener Fahrbahn einen Bremstest durch. Es werden die oben angegebenen Werte gemessen.

- Welchen Bremsweg hat das Fahrzeug bei einer Geschwindigkeit von  $100 \frac{\text{km}}{\text{h}}$ ?
- Bei welcher Geschwindigkeit beträgt der Bremsweg 50 m?

Um diese Fragen beantworten zu können, entwickelst du ein mathematisches Modell des Bremsvorganges:

- Gib mit **STAT EDIT** die Messwerte in die Listen L1 und L2 ein [Bild 1].
- Lege die Form der Ausgabe des Graphen mit **2nd STATPLOT** fest. Wähle **Plot1** und trage die Angaben entsprechend Bild 2 ein.
- Skaliere mit **ZOOM ZoomStat** das Grafikfenster passend und gib den Graphen mit **GRAPH** aus.
- G Mit **TRACE** kannst du den Cursor zu den Bildpunkten der Messwerte bewegen und die Werte ausgeben [Bild 3].

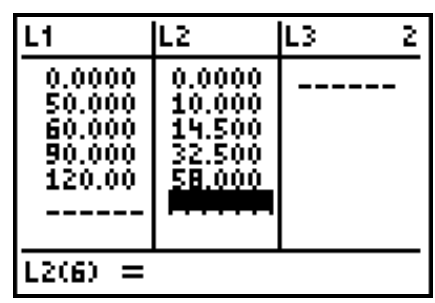

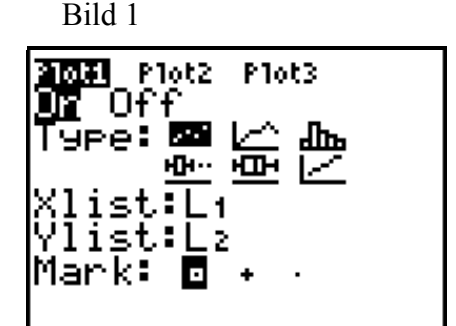

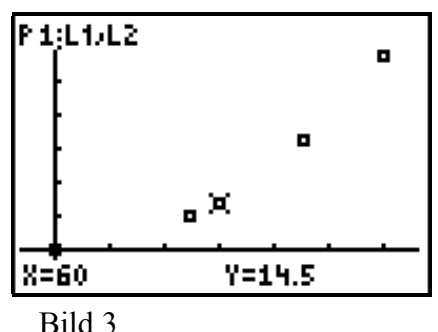

Versuche nun einen Funktionsgraphen zu finden, auf dem die Messpunkte möglichst genau liegen.

- $\rightarrow$  Wie du siehst passt keine Gerade durch die Messpunkte. Ein Ast einer Parabel mit der Funktionsgleichung  $y = a \cdot x^2$  könnte besser passen.
- $\bullet$  Versuche die Näherung mit  $a = 1 : y = x^2$  [Bild 1].
- $\rightarrow$  Der Graph dieser Funktion verläuft durch den Punkt (0|0). Er steigt jedoch viel zu steil an. Wie du weißt wird der Verlauf für  $0 < a < 1$  flacher.
- Versuche deshalb die nächsten Näherungen mit den Graphen zu  $y=0, 1 \cdot x^2$  bzw.  $y=0, 01 \cdot x^2$  *[Bild 2]*.
- $\rightarrow$  Nach ein paar weitere Versuchen [Bild 3] findest du, dass die Messpunkte sehr genau auf dem Graphen zu  $y = 0$ , 004  $\cdot x^2$  liegen [Bild 4].

Eine solche Kurve heisst Regressionskurve für die Messpunkte, die zugehörige Funktion Regressionsfunktion.

Es gilt also der Zusammenhang:  $v=0.004 \cdot x^2$ 

(Gleichung der Regressionsfunktion).

Dabei steht x für die Geschwindigkeit in  $\frac{\text{km}}{\text{h}}$  und y für den Bremsweg in m.

 Suche im **TRACE**-Mode die Lösung der ersten Frage [Bild 3]. Bei einer Geschwindigkeit von 100  $\frac{\text{km}}{\text{h}}$  beträgt der

Bremsweg \_\_\_\_\_ .

- Beantworte mit Hilfe von **TRACE** die 2. Frage [Bild 5]. Bei einer Geschwindigkeit von \_\_\_\_\_\_\_ beträgt der Bremsweg 50 m.
- $\rightarrow$  Aufgrund der nur auf eine Nachkommastelle genauen Messwerte haben die vom Rechner ausgegebenen Nachkommastellen keine Gültigkeit!

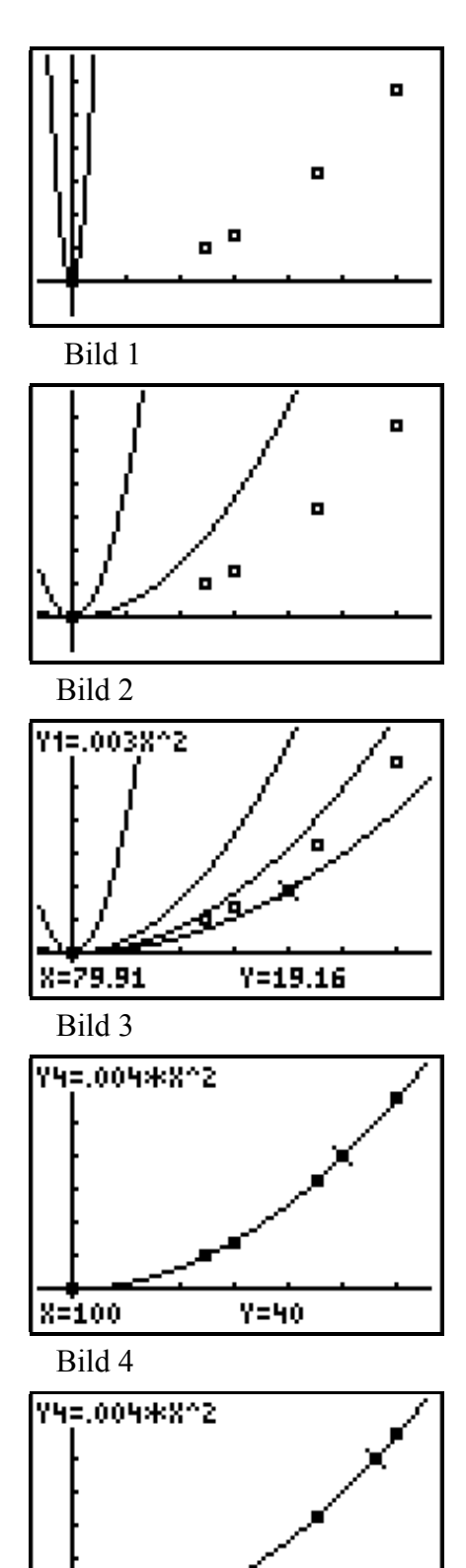

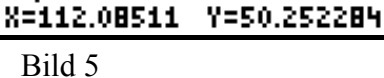

- Wie groß ist der Bremsweg bei einer Geschwindigkeit von 200  $\frac{\text{km}}{\text{h}}$  ?
- Passe mit **WINDOW** das Grafikfenster an und gib im **TRACE-Mode**  $x = 200 \text{ ein.}$

Der Bremsweg beträgt 160 m. Er ist damit viermal so lang wie bei  $100 \frac{\text{km}}{\text{h}}$ !

Der Bremsweg nimmt mit dem Quadrat der Geschwindigkeit zu!

Mit diesem mathematische Modell des Bremsvorgangs kannst du Vorhersagen für wirkliche Messungen treffen. Du kannst damit einen Bremsvorgang simulieren. Voraussetzung ist natürlich, dass die Messbedingungen (Fahrzeuggewicht, Reifen, Fahrbahnbelag ...) gleich bleiben.

- Beantworte die folgenden Fragen, ohne mit dem Auto zu fahren:
	- 1) Wie schnell darf der Pkw höchstens fahren, wenn der Bremsweg maximal 25 m beträgt [Bild 2 und Bild 3]?.
	- 2) Der Pkw fährt mit  $150 \frac{\text{km}}{\text{h}}$ . Wie lang ist sein Bremsweg?
- $\rightarrow$  Der Rechner kann die zu den Messwerten passende Regressionsfunktion weitgehend selbst bestimmen. Du musst lediglich den vermuteten Zusammenhang (linear, quadratisch, exponentiell etc.) eingeben.
- Rufe mit **STAT CALC** das Menü aus Bild 4 auf und wähle **5:QuadReg L1,L2**  $(a \cdot x^2 + b \cdot x + c)$ .

Die Regressionsfunktion lautet [Bild 5]:

 $\mathcal{L}_\text{max}$ 

 $y = 0$ , 004042645  $\cdot x^2 - 0$ , 002052189  $\cdot x + 0$ , 007407902

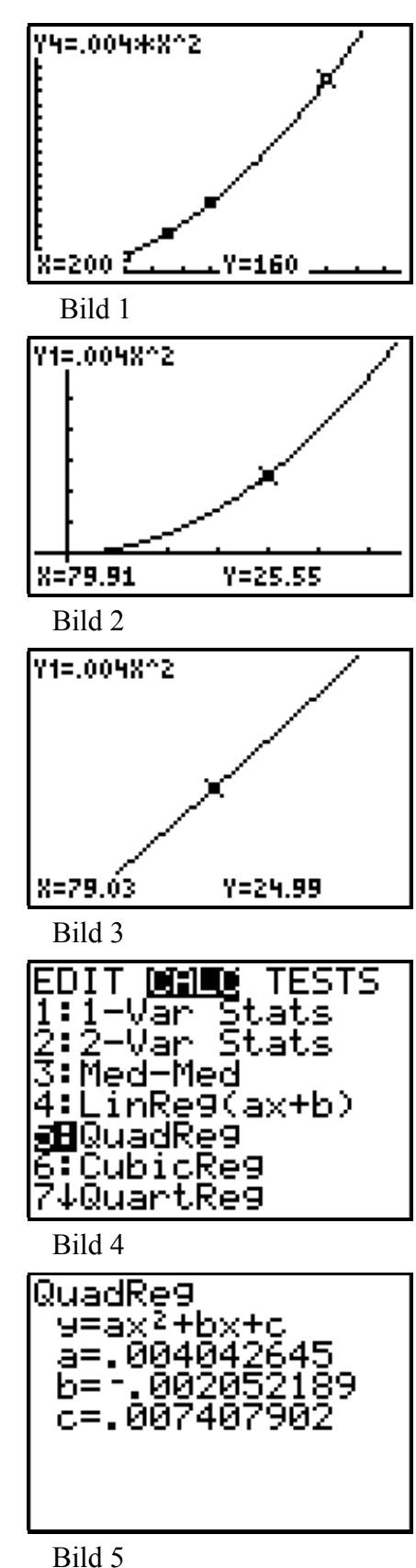

- $\rightarrow$  Die Gleichung dieser Regressionsfunktion speichert der Rechner automatisch in der Variablen **RegEQ**. Sie steht im Untermenü **VARS 5:Statistics EQ** [Bild 1].
- Setze den Cursor im  $y =$  Editor hinter  $y_2$  = und trage die Gleichung mit **VARS 5:Statistics EQ 1:RegEQ** ein [Bild 2].
- $\rightarrow$  Wenn du beim Aufruf der Regressionsgleichung für die Option reggl eine **Y=** Variabele eingibst, speichert der Rechner die Gleichung sofort in der **Y=** Variablen. Beispiel: **5:QuadReg L1,L2,Y2**
- Zeichne den Graphen zusätzlich in dein Diagramm ein [Bild 3].
- $\rightarrow$  Wie du siehst, stimmt er innerhalb der Zeichengenauigkeit des gewählten Fensters mit dem von dir zuerst gefundenen Graphen überein.
- Zeige mit **ZOOM 1:ZBox**, dass tatsächlich zwei Funktionsgraphen gezeichnet wurden [Bild 4].
- Zeige dies auch mit Hilfe von **TRACE**.

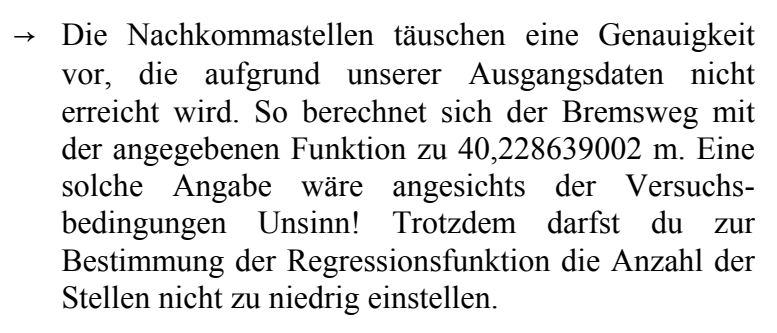

 Weise dies nach, nachdem du die Anzahl der Nachkommastellen mit **MODE FLOAT 2** auf zwei eingestellt hast.

Welche Gleichung erhältst du jetzt für die Regressionsfunktion [Bild 5] ?

 $\mathcal{L}_\text{max}$  , where  $\mathcal{L}_\text{max}$  , we have the set of the set of the set of the set of the set of the set of the set of the set of the set of the set of the set of the set of the set of the set of the set of the set of

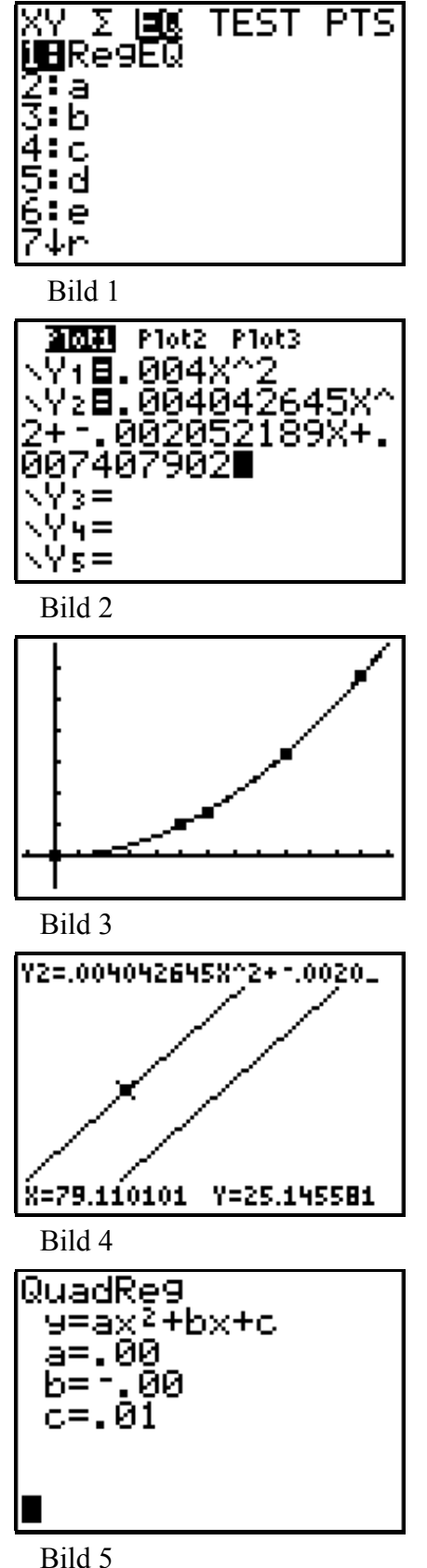

Für einen Geländewagen ermitteln die Tester nach mehreren Messungen die Regressionsfunktion  $y = 0, 07 \cdot x^2$ . Dabei steht *x* wieder für die Geschwindigkeit in  $\frac{\text{km}}{\text{h}}$  und *y* für den Bremsweg in m.

 Wie groß sind die Bremswege des Geländewagens bei folgenden Geschwindigkeiten ? [Bild 2]

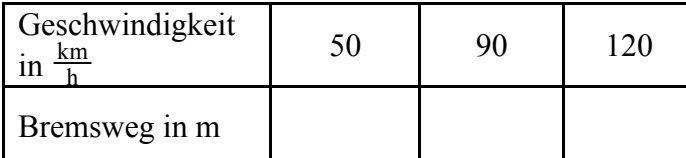

- Gib die Funktion  $y = 0,007 \cdot x^2$  in den  $y =$  Editor ein, wähle mit **WINDOW** ein geeignetes Fenster und ermittle die gesuchten Bremswege im **TRACE**Modus [Bild 1 und Bild 2].
- $\rightarrow$  Bild 3 zeigt einen Vergleich von Geschwindigkeiten der Fahrzeuge bei gleichem Bremsweg. Um die Bremswege bei gleicher Geschwindigkeit zu vergleichen kannst du die der Geschwindigkeit entsprechende Gerade einzeichnen und dann mit **TRACE** auf dieser Geraden die Schnittpunkte mit den Parabelästen anfahren [Bild 4]. (zur besseren Darstellung zeigen die Bilder 4 und 5 jeweils den Inhalt zweier Ausgabefenster).
- Vergleiche die Bremswege bei einer Geschwindigkeit von  $120 \frac{\text{km}}{\text{h}}$ .
- Der Geländewagen und der Pkw aus dem vorigen Bremstest fahren im Versuch nebeneinander mit 100  $\frac{\text{km}}{\text{h}}$ . Beide Fahrer bremsen genau gleichzeitig. Welche Geschwindigkeit hat der Geländewagen noch, wenn der Pkw bereits steht?

[Lösungshinweis: Wenn der Pkw zum Stillstand kommt hat der Geländewagen noch 30 m Bremsweg. Bild 5]

An der Stelle, an der der Pkw zum Stillstand kommt hat der Geländewagen noch eine Geschwindigkeit von

 $km$ h

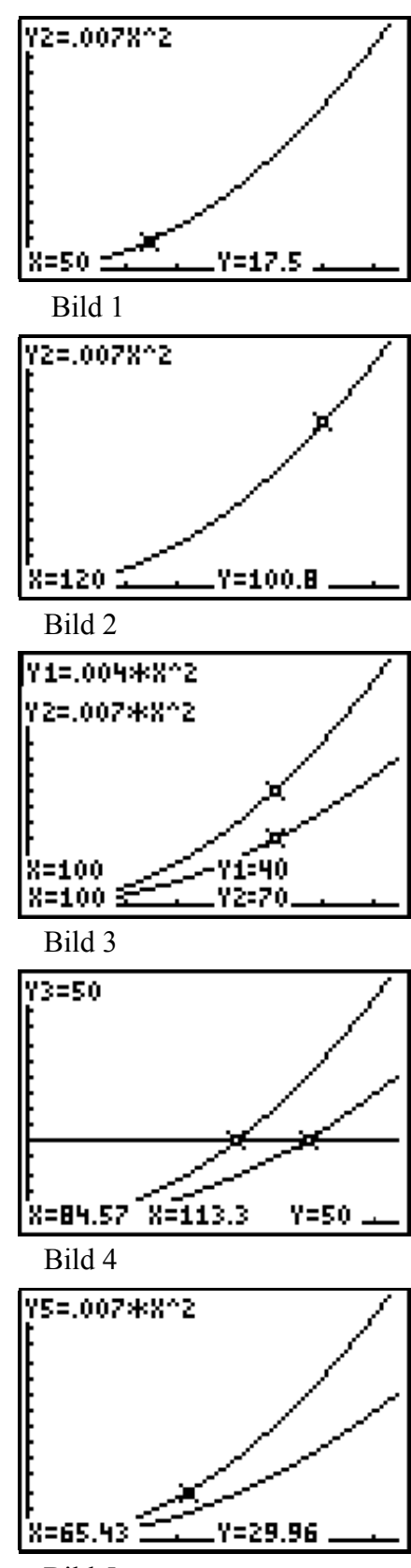

Bild 5

#### **4 QUADRATISCHE GLEICHUNGEN**

#### **4.1 Grafische Lösung**

Gleichungen der Form  $a \cdot x^2 + b \cdot x + c = 0$  mit  $G = \mathbb{R}$ und  $a, b \in \mathbb{R}$ ,  $a \neq 0$  heißen quadratisch.

Um sie zu lösen bestimmen wir die Nullstellen der Funktion mit der Gleichung  $y = a \cdot x^2 + b \cdot x + c$ . Dies geht mit dem Rechner auf grafischem Weg sehr leicht.

Beispiel:  $x^2 - 10x + 16 = 0$ .

- Gib die Funktionsgleichung  $y = x^2 10x + 16$  in den  $v =$  Editor ein.
- Wähle mit **ZOOM 6:ZStandard** eine Voreinstellung für das Grafikfenster und gib mit **GRAPH** den Graphen aus [Bild 1].
- $\rightarrow$  Wie du siehst hat der Graph zwei Schnittpunkte mit der x-Achse, die Funktion hat also zwei Nullstellen und die Gleichung zwei Lösungen.
- Gib **2nd CALC 2:zero** zur Bestimmung der Schnittpunkte mit der x-Achse ein.
- Beantworte "**Left Bound?**" (Linke Schranke?), indem du den Cursor links vom zu bestimmenden Schnittpunkt positionierst und **ENTER** drückst [Bild 2].
- Bei "**Right Bound?**" positionierst du den Cursor rechts vom Schnittpunkt und bestätigst mit **ENTER**. [Bild 3]
- Beantworte "**Guess?**", indem du den Cursor in die Nähe des Schnittpunkts setzt und dann **ENTER** drückst [Bild 4].

Der Rechner gibt die Koordinaten des Schnittpunkts aus [Bild 5].

 $\rightarrow$  Die Koordinaten (8|0) des zweiten Schnittpunktes kannst du in gleicher Weise bestimmen.

Die Funktion hat die Nullstellen  $x_1 = 2$  *und*  $x_2 = 8$ . Die Lösungsmenge der Gleichung lautet  $\mathbb{L} = \{2, 8\}.$ 

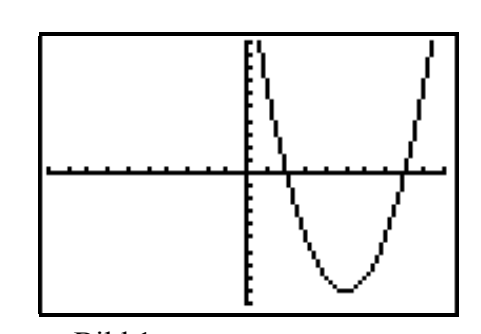

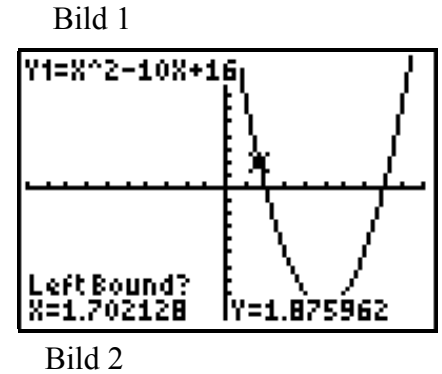

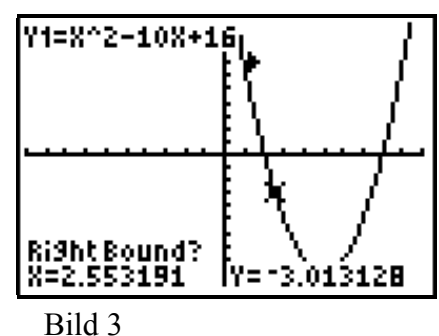

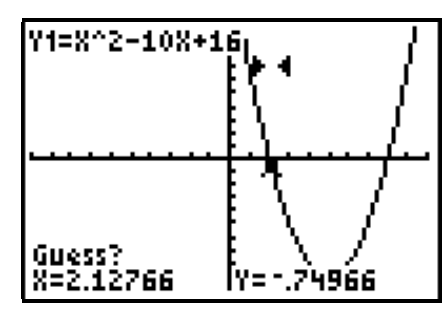

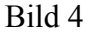

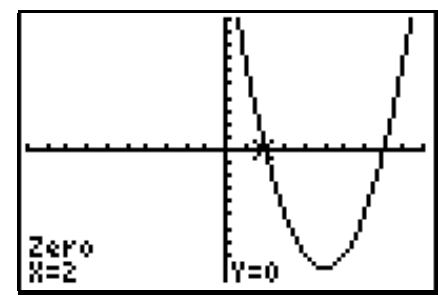

Bild 5

- $\rightarrow$  Die Probe kannst du durch Eintippen [Bild 1], aber auch folgendermaßen durchführen: Der Term  $x^2 - 10x + 16$  ist unter **Y1** gespeichert.
- Speichere zuerst die Belegung 2 für *x* ab: **2 STO X**.
- Rufe dann den Term **Y1** auf: Drücke dazu **VARS**, wähle im Menü **Y-VARS**, dann **1:Function** und schließlich **1:Y1**.

Daraufhin erscheint **Y1** an der Cursorposition

- Starte mit **ENTER** die Berechnung des Termwerts für  $x = 2$
- G Nach der Belegung von X mit 8 kann **Y1** durch **2nd ENTRY** wiederaufgerufen werden [Bild 2].
- Welche Lösungsmenge hat die quadratische Gleichung  $x^2 - 2x - 3$  ? Löse die Gleichung grafisch [Bild 3] und führe die Probe durch.

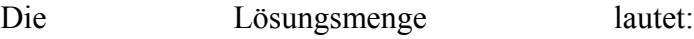

#### **Anzahl der Lösungen einer quadratischen Gleichung**

Für die Lösungsmenge einer quadratischen Gleichung gilt:

- 1. Fall: Sie hat zwei Lösungselemente.
- 2. Fall: Sie hat ein Lösungselement.

 $\mathcal{L}_\text{max}$ 

- 3. Fall: Sie hat kein Lösungselement.
- Zeichne für jeden der Fälle eine passende Parabel [Bild 4 und Bild 5]

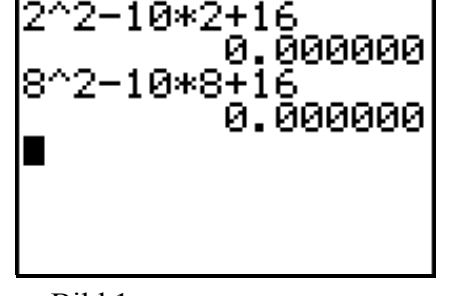

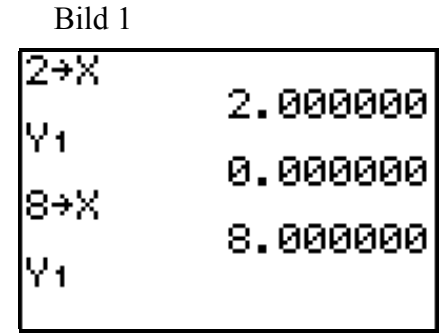

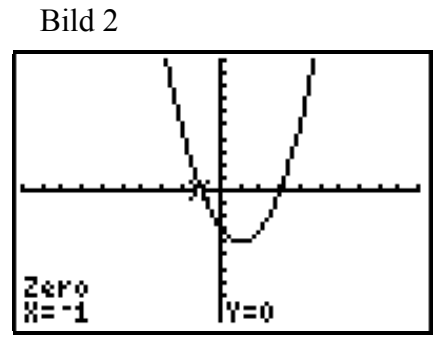

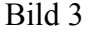

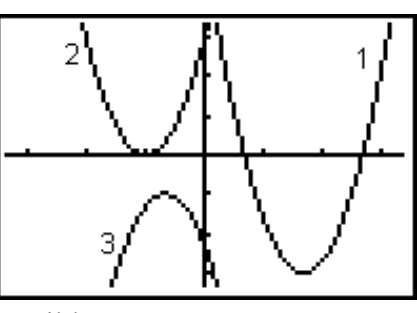

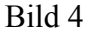

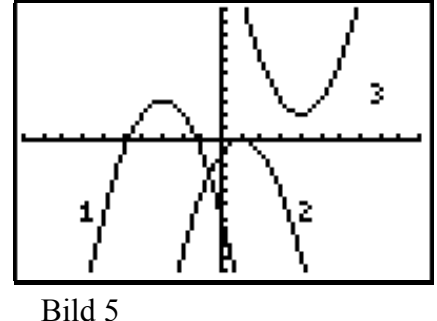

Bild 1 zeigt den Graphen der Funktion  $y = -x^2 + 2 \cdot x - 1$ . Das Bild legt die Vermutung nahe, dass die quadratische Gleichung  $-x^2 + 2 \cdot x - 1 = 0$  genau eine Lösung hat.

- Zeichne den Graphen entsprechend Bild 1. Fenstereinstellung ist **ZOOM 6:Standard**.
- Positioniere dann den Cursor in die Nähe des vermuteten Schnittpunkts mit der x-Achse und vergrößere den Bildausschnitt mit **ZOOM 2:Zoom In** [Bild 2].
- $\rightarrow$  Sollte die Parabel nur einen Schnittpunkt mit der x-Achse haben, muss dieser Punkt der Scheitelpunkt der Parabel sein.
- Bestimme mit **2nd CALC 4:maximum** den Scheitel der Parabel [Bild 4].
- $\rightarrow$  Bild 4 zeigt, dass die grafische Lösung eine Näherungslösung ist. Da  $-x^2+2 \cdot x-1 = -(x-1)^2$  gilt, ist 1 tatsächlich die Lösung der Gleichung.
- Gesucht ist die Lösungsmenge der quadratischen Gleichung  $x^2 + 4 \cdot x - 192 = 0$ .
- Gib  $x^2 + 4 \cdot x 192$  in den  $y =$  Editor ein.
- Wähle mit **ZOOM 6:ZStandard** ein Grafikfenster und gib mit **GRAPH** den Graphen aus.

Es erscheint nur das Koordinatensystem auf dem Bildschirm. Innerhalb des gewählten Fensters liegt kein Punkt des Graphen.

 Vergrößere den Fensterbereich mit **ZOOM 3:Zoom Out** [Bild 4].

Es ist eine nach oben offene Parabel erkennbar. Diese hat zwei Schnittpunkte mit der x-Achse.

 Bestimme die Koordinaten der Schnittpunkte mit **2nd CALC 2:zero** und gib die Lösungsmenge der Gleichung an [Bild 5].

 $\mathcal{L}_\text{max}$ 

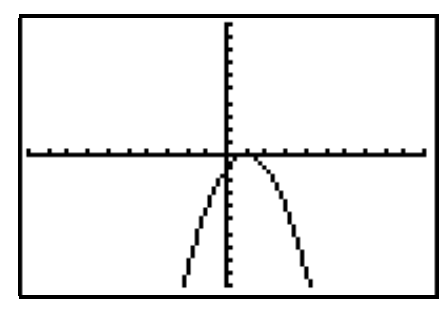

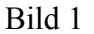

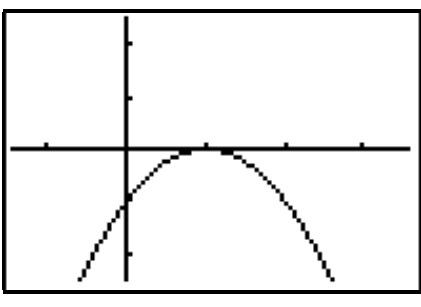

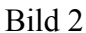

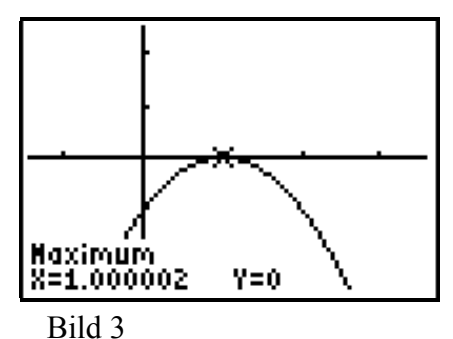

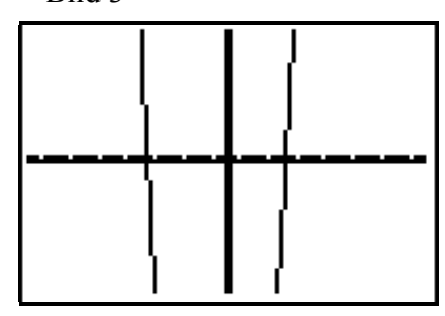

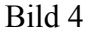

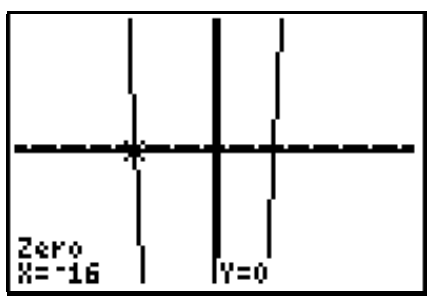

Bild 5

#### **4.2 Algebraische Lösung**

Quadratischen Gleichungen der Form  $a \cdot x^2 + b \cdot x + c = 0$ können mit der Formel

$$
x = \frac{-b + \sqrt{b^2 - 4 \cdot a \cdot c}}{2 \cdot a} \vee x = \frac{-b - \sqrt{b^2 - 4 \cdot a \cdot c}}{2 \cdot a}
$$

gelöst werden. Dabei entscheidet die Diskriminante  $D = b^2 - 4 \cdot a \cdot c$  über die Anzahl der möglichen Lösungen:

*D* > 0 : 2 Lösungen  $x_1 = \frac{-b + \sqrt{b^2 - 4 \cdot a \cdot c}}{2 \cdot a}$  $x_2 = \frac{-b - \sqrt{b^2 - 4 \cdot a \cdot c}}{2 \cdot a}$  $D = 0$  : 1 Lösung  $x = \frac{-b}{2 \cdot a}$ 

*D* < 0 : keine Lösung

Beispiel:  $-x^2 + 3 \cdot x + 4 = 0$ 

- $\rightarrow$  In der Formel kommen nur die Koeffizienten *a, b* und *c* vor. Im Beispiel gilt  $a = -1$ ,  $b = 3$  und  $c = 4$ .
- Gib die Koeffizienten ein [Bild 1] .
- Gib die Diskriminante  $b^2 4 \cdot a \cdot c$  ein [Bild 2].
- $\rightarrow$  *D* > 0 : Die Gleichung hat 2 Lösungen.
- Speichere den Wert der Diskriminante unter D [Bild 2].
- Gib die Lösungsformel  $x = \frac{-b + \sqrt{D}}{2a}$ ein [Bild 3].
- $\rightarrow$  -1 ist die erste Lösung der Gleichung.
- G Rufe mit **2nd ENTRY** die Lösungsformel noch einmal auf. Setze dann den Cursor auf das **+** Zeichen und überschreibe dieses mit einem − Zeichen [Bild 4].
- $\rightarrow$  4 ist die zweite Lösung der Gleichung [Bild 5].

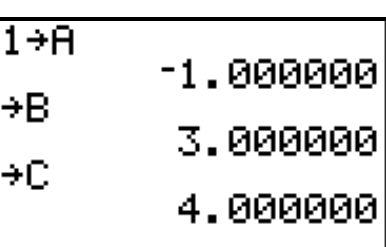

 Bild 1 3.000000 4÷C 4.000000 B^2−4∗A∗t 25.000000 Ans→D 25.000000

| Bild 2              | 4.000000  |
|---------------------|-----------|
| B^2-4*A*C           | 25.000000 |
| Ans+D               | 25.000000 |
| (-B+ $\sqrt{0}$ )/2 | 4.000000  |
| 1.000000            |           |

Bild 3

Bild 2

4

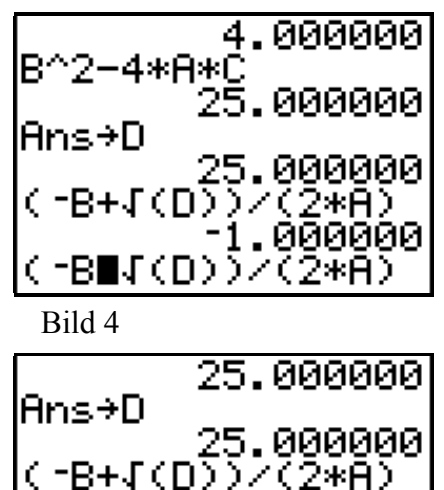

(-B-J(D))/(2\*A)

.000000

4.000000

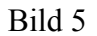

#### **4.3 Lösung mit einem Programm**

- $\rightarrow$  Quadratische Gleichungen sind häufig zu lösen. Es lohnt sich das soeben durchgeführte Lösungsverfahren in ein kleines Programm abzulegen.
- Rufe mit **PRGM** den Programmeditor auf.
- Wähle **NEW** und gib **QUADGL** als Namen ein.
- Gib das Programm aus Bild 1 ein.
- $\rightarrow$  Zeilennummern und Einrückungen in Bild 1 dienen nur der Übersichtlichkeit - nicht in den Rechner eingeben!
- $\rightarrow$  Die Befehle zur Ein- und Ausgabe kannst du über. **PRGM I/O** (input/output) eingeben.
- $\rightarrow$  Die Befehle zur Ablaufsteuerung kannst du über **PRGM CTL** (control) eingeben.

Programmbeschreibung:

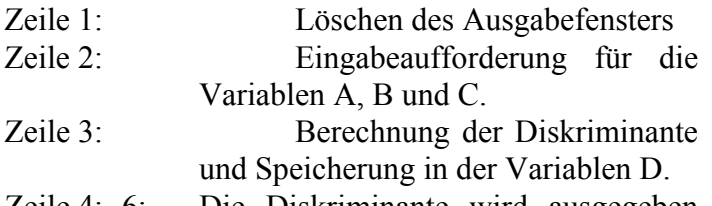

- Zeile 4:- 6: Die Diskriminante wird ausgegeben und der Programmablauf bis zum nächsten Tastendruck unterbrochen.
- Zeile 7: 9: Wenn  $D \le 0$  dann wird "LEERE MENGE" ausgegeben.
- Zeile 10: 15: Berechnung und Ausgabe der Lösung für  $D = 0$
- Zeile 16: Berechnung und Ausgabe der Lösung für  $D > 0$ .
- Starte das Programm mit **PRGM EXEC 1:QUADGL**
- Berechne die Lösungen des Beispiels  $-x^2 + 3 \cdot x + 4 = 0$
- $\rightarrow$  Bild 2 zeigt die Eingabe der Koeffizienten A, B und C und die Ausgabe der Diskriminante.
- $\rightarrow$  Bild 3 zeigt die Lösungen.
- Teste das Programm mit mehreren Gleichungen.

1: ClrHome 2: Prompt A,B,C 3:  $B^{\wedge}2-4^*A^*C \rightarrow D$ 4: Disp "DISKRIMINANTE:" 5: Disp D 6: Pause 7: If D<0 8: Then 9: Disp "LEERE MENGE" 10: ELSE  $11:$  If D=0 12: Then 13:  $(-B/(2*A) \rightarrow X$ 14: Disp "X:" 15:  $\rho X$ 16: Else 17:  $(-B+\sqrt{(D)})/(2*A) \rightarrow X$ 18: Disp "X1:" 19:  $\Box$  Disp X 20:  $(-B-\sqrt{(D)})/(2*A) \rightarrow X$ 21: Disp "X2:"  $22:$  Disp X 23: End 24: End

Bild 1

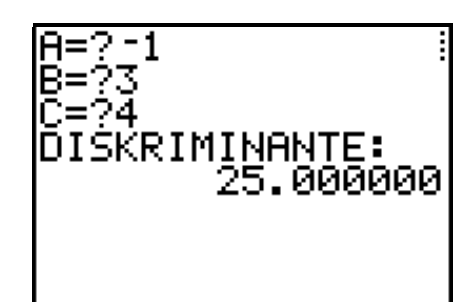

Bild 2

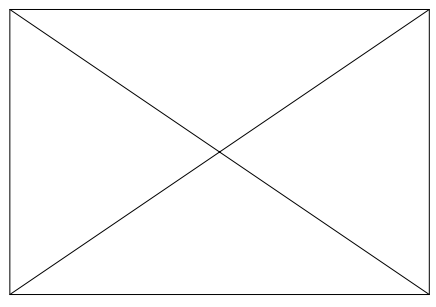

#### **4.4 Lösung mit dem Gleichungslöser (Equation Solver)**

Beispiel:  $-x^2 + 3 \cdot x + 4 = 0$ 

- Starte mit **MATH 0:Solver** den Gleichungslöser [Bild 2].
- G Wenn anstatt der Anzeige **EQUATION SOLVER** eine (früher eingegebene) Gleichung erscheint, kommst du mit **Cursor up** zur Bearbeitung der Gleichung.
- Gib die Gleichung entsprechend Bild 1 ein und bestätige die Eingabe mit **ENTER**
- $\bullet$  Stelle den Cursor hinter  $X =$  und berechne *x* mit **ALPHA SOLVE** [Bild 2].
- G **left-rt** gibt die Differenz des Rechts- und Linksterms der Gleichung an. **left-rt = 0** bedeutet, dass die Berechnung genau erfolgte [Bild 3].
- $\rightarrow$  Leider stellt der Rechner, nachdem er eine Lösung gefunden hat, die Suche nach weiteren Lösungen ein.
- $\rightarrow$  Um eine weitere Lösung zu finden startest du die Suche in einem anderen Bereich.
- Suche "rechts" von 4 nach einer weiteren Lösung, indem du die Bereichswerte  $4 + 10^{-9}$  bis  $10^{99}$ angibst und einen Wert aus diesen Bereich als Lösung vorschlägst [Bild 3].
- → Die Fehlermeldung **ERR: NO SIGN CHNG** (Fehler, kein Vorzeichenwechsel) [Bild 4] gibt an, dass der Rechner im angegebenen Bereich keine Lösung findet.
- G Wenn die Fehlermeldung **ERR: BAD GUESS** (schlecht geschätzt) [Bild 5] erscheint, dann hast Du bei  $X =$  einen Wert vorgegeben, der nicht innerhalb der mit **bound** eingegebenen Grenzen liegt.

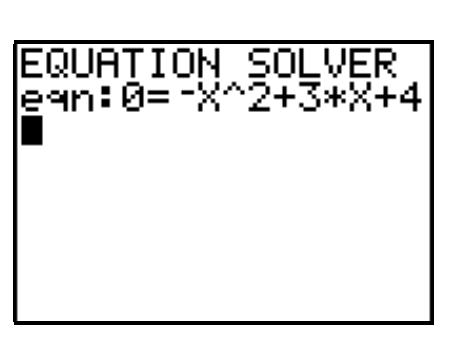

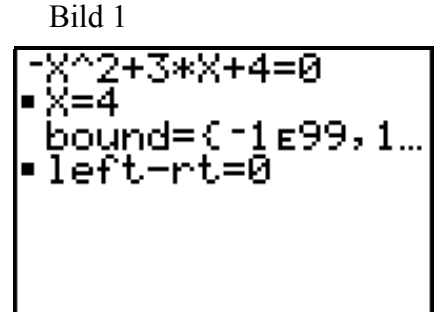

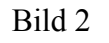

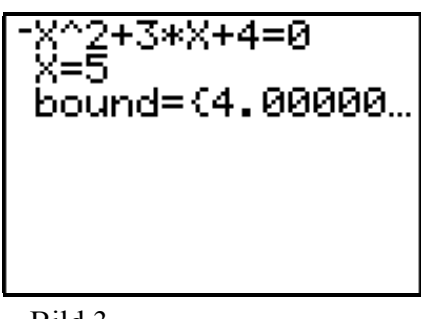

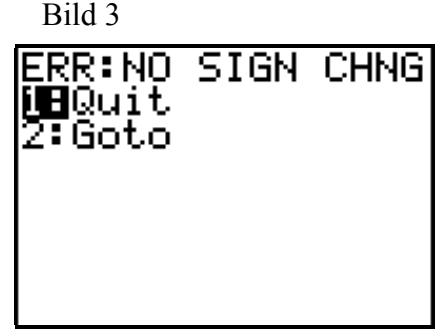

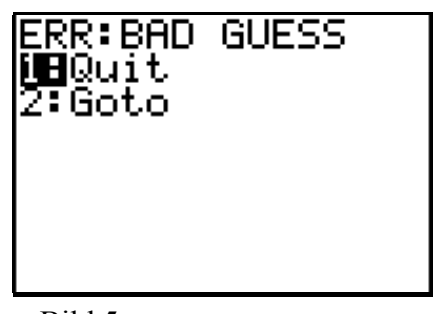

Bild 5

- Suche "links" von 4 nach einer weiteren Lösung, indem du die Bereichswerte  $-10^{99}$  bis 4 − 10<sup>-9</sup> angibst.
- $\rightarrow$  Vergiss nicht einen Schätzwert aus diesem Bereich einzugeben.
- $\rightarrow$  Die Lösung in Bild 1 wurde mit einer Vorgabe von - 10 gefunden.
- → Oft kannst du die zweite Lösung auch finden, indem du mit verschiedenen Vorgabewerten experimentierst ohne den maximalen Bereich **bound** = {-1E99,1E99} zu ändern.

#### **4.5 Übungsaufgaben**

1) Bewegungsaufgabe:

Für die 224 km lange Strecke von München nach Stuttgart braucht der Euro-City-Zug 20 Minuten länger als der um 30 km/h schnellere ICE.

Lösungshinweis:

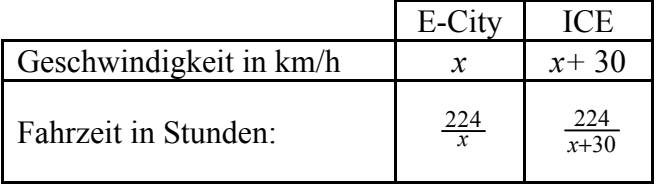

Dies ergibt die Gleichung:  $\frac{224}{x} = \frac{224}{x+30} - \frac{20}{60}$ mit äquivalenten Umformungen erhältst du daraus die Gleichung  $-x^2 - 30 \cdot x + 20160 = 0$  [Bild 2].

Der Euro-City hat eine Durchschnittsgeschwindigkeit von \_\_\_\_\_\_ .

- $\rightarrow$  Bild 3 enthält eine Lösung der Gleichung.
- 2) Zahlenrätsel:

Die Quersumme einer zweiziffrigen Zahl beträgt 17. Wie heißt die Zahl, wenn das Produkt der Ziffern 72 ist?

Lösungshinweis:

Die Zahl heißt:

Nimm für die Einerziffer die Variable *x.* Da die Quersumme 17 ist, ist die Zehnerziffer 17 - *x.*

Das Produkt ist dann \_\_\_\_\_\_\_ und die Gleichung lautet . Bild 4 und 5 zeigen die Lösung mit dem Programm **QUADGL**.

2+3\*Х+4=й = -1 bound={ -1 в99, 3.. •left-rt=0

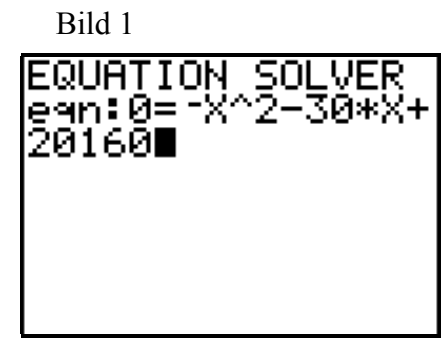

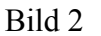

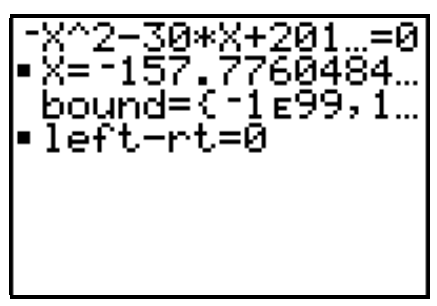

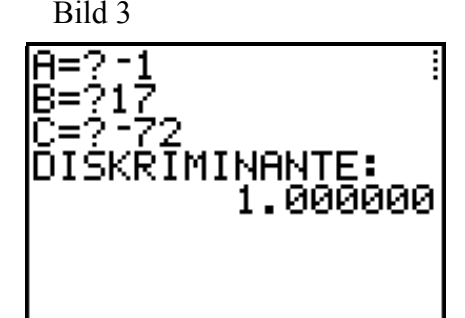

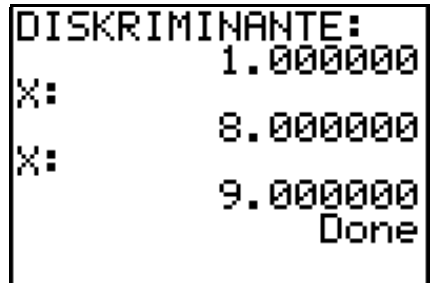

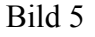

#### **5 BESTIMMUNG DER KREISZAHL** π

Ein Kreis mit dem Radius *r* hat den Umfang  $U = 2 \cdot \pi \cdot r$  und den Flächeninhalt  $A = \pi \cdot r^2$ .

#### **Aus der Geschichte**

Das Wissen über die Kreiszahl  $\pi$  ist schon sehr alt.

In der Bibel wird bereits vom Zusammenhang zwischen Durchmesser und Umfang eines Kreises berichtet (1. Könige 7,23;2. Chronik 4,2): "*Dann machte er das Meer. Es wurde aus Bronze gegossen und maß 10 Ellen von einem Rand zum anderen; es war völlig rund und 5 Ellen hoch. Eine Schnur von 30 Ellen konnte es rings umspannen*".

Um 250 v. Chr. rechnete Archimedes mit

$$
\frac{223}{71} < \pi < \frac{22}{7}
$$

Er erkannte, dass er die Zahl nicht genau bestimmen, sondern nur Grenzen angeben konnte.

Berechne die prozentuale Abweichung der Untergrenze  $\frac{223}{71}$  und der Obergrenze 22 7 vom Wert, den dein Taschenrechner für π ausgibt.

Ca. 100 Jahre nach Christus berechnete in Alexandria Heron nach der Methode von Archimedes:

$$
\frac{211872}{67441} < \pi < \frac{195882}{62351}
$$

1995 berechnete der Japaner Yasumada Kanada 6 442 459 000 Stellen der Zahl π.

 $\mathcal{L}_\text{max}$  , and the set of the set of the set of the set of the set of the set of the set of the set of the set of the set of the set of the set of the set of the set of the set of the set of the set of the set of the

 In der Schrift dieses Buches sind die Buchstaben etwa 2 mm breit. Wie lange wäre die Zahl in dieser Schrift?

\_\_\_\_\_\_\_\_\_\_\_\_\_\_\_\_\_\_\_\_\_\_\_\_

 $\rightarrow$  Die Berechnung einer hohen Anzahl von Stellen geht weit über die Bedürfnisse der Praxis hinaus. Schon 15 Nachkommastellen genügen, um einen Kreis in der Größe der Umlaufbahn der Erde um die Sonne auf Millimeter genau zu berechnen. Der Nachweis der Leistungsfähigkeit von Computern und Algorithmen treibt die Mathematiker heute zu solchen Berechnungen an.

#### **5.1 Das Streifenverfahren**

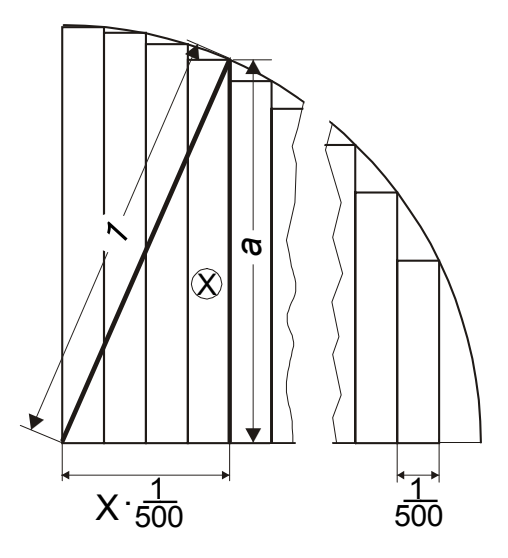

Ein Kreis mit Radius 1 heißt Einheitskreis. Für seinen Flächeninhalt gilt  $A = \pi$ . Zur Bestimmung des Wertes von  $\pi$  zerschneiden wir einen Viertelkreis entsprechend der Abbildung in Streifen gleicher Breite. Dann berechnen wir den Flächeninhalt jedes einzelnen Streifens und addieren die Ergebnisse. Der Wert dieser Summe ist etwas kleiner als der Wert des Flächeninhalts des Viertelkreises. Wenn wir die Anzahl der Streifen groß wählen, so wird der Fehler klein. Wir denken uns den Viertelkreis in 500 solcher Streifen zerschnitten. Das Maß der Breite eines Streifens beträgt dann  $\frac{1}{500}$ .

Mit Hilfe des Satzes von Pythagoras kannst du die Länge *a* des x-ten Streifens berechnen:  $a^2 + (x \cdot \frac{1}{500})^2 = 1^2 \Leftrightarrow a = \sqrt{1 - (x \cdot \frac{1}{500})^2}$ .

Für den Flächeninhalt des x-ten Streifens gilt dann:  $A_{\text{Streifen}} = \sqrt{1 - (x \cdot \frac{1}{500})^2 + \frac{1}{500}}$ .

 $\bullet$  Berechne den Flächeninhalt der Streifen für  $x = 1$  und  $x = 2$ .

 $\mathcal{L}_\text{max}$  , and the set of the set of the set of the set of the set of the set of the set of the set of the set of the set of the set of the set of the set of the set of the set of the set of the set of the set of the

- $\rightarrow$  Es wäre sehr mühselig, auf diese Weise die Werte für die 500 Streifen zu berechnen. Mit der Funktion **seq(** läßt sich eine solche Zahlenfolge berechnen:
- Rufe mit **2nd LIST OPS 5:seq(** die Funktion **seq(** auf.

Syntax: **seq(***Term, Variable, von, bis, Schrittweite***)** Für unsere Berechnung gilt: *Variable*: X, *von*: 1, *bis*: 500, *Schrittweite*: 1 [Bild 1].

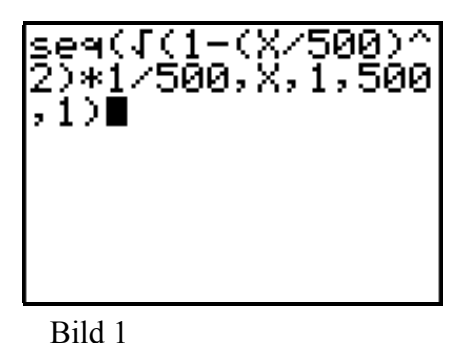

 $\rightarrow$  Die ausgegebenen Werte [Bild 1] sind die Flächenmaße der Streifen!

Vergleiche mit deinen Berechnungen für *x* = 1 und  $x = 2$ 

- $\rightarrow$  Mit der Funktion sum( kann der Rechner die Werte aufsummieren.
- G **sum(** steht unter **2nd LIST MATH 5:sum(**
- Gib **2nd LIST MATH 5:sum(** ein, und füge dann mit **2nd ANS** die vorherige Folge ein.
- $\rightarrow$  Bild 2 zeigt den Flächeninhalt für den Viertelkreis.
- Multipliziere das Ergebnis mit 4, um den Flächeninhalt des Kreises zu erhalten [Bild 3].
- $\rightarrow$  Da unsere 500 (499 ?) Streifen alle ganz innerhalb des Kreises liegen, ist das Ergebnis zu klein, es ist eine untere Grenze:

$$
3.137487477 < \pi
$$

 $\rightarrow$  Um eine obere Grenze zu erhalten wählen wir die Streifen so:

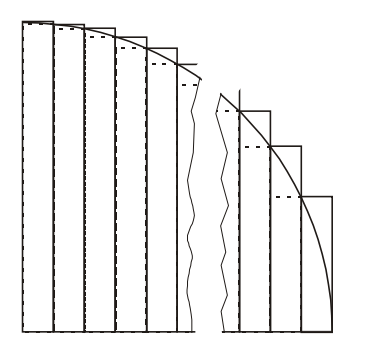

- $\rightarrow$  Die Länge *a* des ersten Streifens ist 1, seine Breite ist  $\frac{1}{500}$ . Sein Flächeninhalt ist also  $\frac{1}{500}$ . Die restlichen 1 500 Streifen haben den gleichen Flächeninhalt wie die bei der Berechnung der unteren Grenze. Die Summe der Flächeninhalte der Streifen ist damit um  $\frac{1}{500}$  größer als die vorher ermittelte Summe. Für den ganzen Kreis sind das dann  $\frac{4}{500}$  [Bild 4]
- Damit gilt:

 $3.137487477 < \pi < 3,145487477$ 

 Überlege, warum du die obere Grenze auch erhältst, wenn du die Summe statt von 1 bis 500 von 0 bis 500 bildest [Bild 5]. Führe die Berechnung durch!

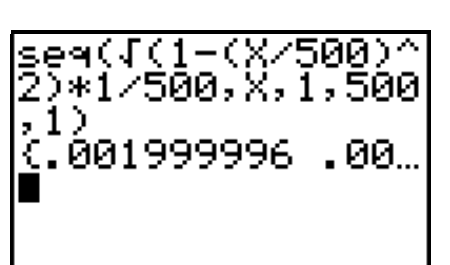

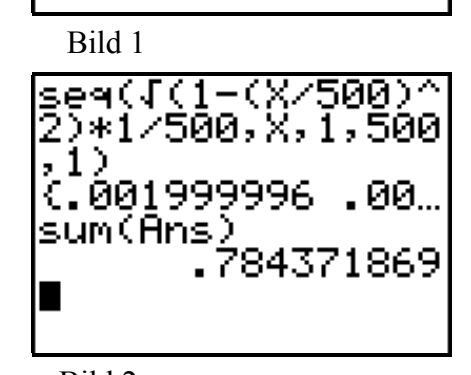

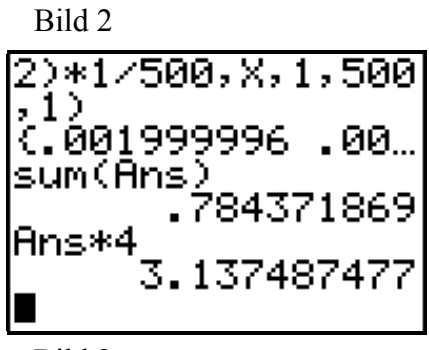

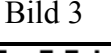

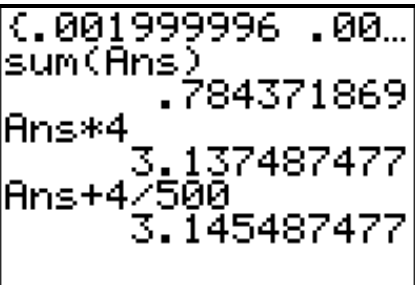

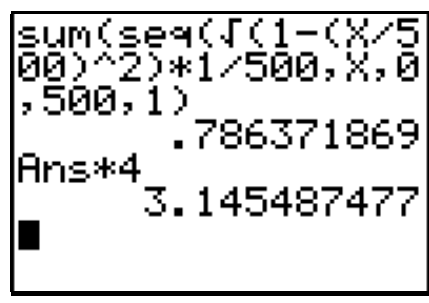

Bild 5

#### **5.2 Das Iterationsverfahren nach Archimedes**

Der Umfang des Einheitskreises ( $r = 1$  LE) beträgt  $u = 2 \cdot \pi$ . Nach dem Verfahren des Archimedes werden dem Einheitskreis regelmäßige Vielecke einbeschrieben. Mit wachsender Eckenzahl nähert sich der Umfang der Vielecke dem Umfang des umbeschriebenen Kreises.

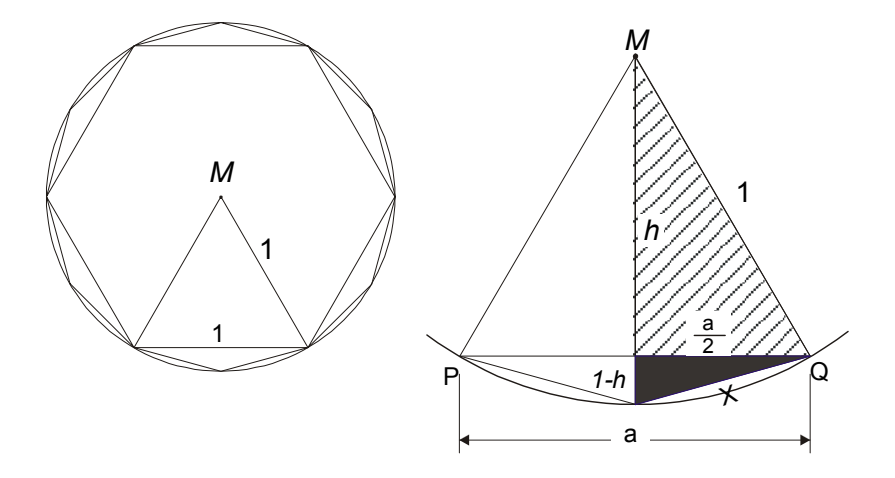

Eine Seite eines regelmäßigen Sechsecks ist genauso lang wie der Radius seines Umkreises [linkes Bild]. Deshalb beginnen wir die Näherungsrechnung mit einem dem Einheitskreis einbeschriebenen Sechseck. Das jeweils nächste Vieleck gewinnen wir durch Verdoppelung der Seitenzahl: 6-Eck, 12-Eck, 24-Eck ... .

Das rechte Bild zeigt, wie man aus der Seitenlänge *a* eines dieser Vielecke jeweils die Seitenlänge *x* des nächsten berechnet:

Das Dreieck PQM ist gleichschenklig. Im schraffierten Dreieck gilt nach dem Satz des Pythagoras:  $h^2 + (\frac{a}{2})^2 = 1^2$ . Nach *h* aufgelöst:  $h = \sqrt{1 - (\frac{a}{2})^2}$ . Im schwarzen Dreieck gilt:  $\left(\frac{a}{2}\right)^2 + (1-h)^2 = x^2$ , und damit:  $x = \sqrt{\left(\frac{a}{2}\right)^2 + (1-h)^2}$ . Setzt man hier  $h = \sqrt{1-(\frac{a}{2})^2}$  ein, so erhält man  $x = \sqrt{(\frac{a}{2})^2 + (1-\sqrt{1-(\frac{a}{2})^2})^2}$ .

\n For 
$$
\text{das } 12\text{-Eck} = \sqrt{\left(\frac{x_{6-Ex}}{2}\right)^2 + \left(1 - \sqrt{1 - \left(\frac{x_{6-Ex}}{2}\right)^2}\right)^2}
$$
\n

für das 24-Eck gilt: 
$$
x_{24-Eck} = \sqrt{\left(\frac{x_{12-Eck}}{2}\right)^2 + \left(1 - \sqrt{1 - \left(\frac{x_{12-Eck}}{2}\right)^2}\right)^2}.
$$

Für den Umfang  $u_n$  des n-Ecks gilt.  $u_n = n \cdot x_{n-Eck}$ . Für ein n-Eck mit sehr großer Eckenzahl gilt annähernd:  $u_{n-Ex} \approx u_{Kreis}$ . Und damit gilt im Einheitskreis:  $u_{n-Ex} \approx 2 \cdot \pi$ . Nach π aufgelöst:  $π ≈ \frac{u_{n-Ex}}{2}$ 

 $\rightarrow$  Um eine Näherung für  $\pi$  zu finden, müssen wir den Umfang u eines dem Einheitskreis einbeschriebenen Vielecks mit möglichst hoher Eckenzahl berechnen und dann u durch 2 teilen.

- $\rightarrow$  Zuerst berechnen wir die Seitenlänge des 12-Ecks aus der des 6-Ecks.
- Speichere 1 in der Variablen **X**:
- Gib  $\sqrt{(\frac{x}{2})^2 + (1 \sqrt{1 (\frac{x}{2})^2})^2}$  ein [Bild 1].
- $\rightarrow$  Das Ergebnis ist die Seitenlänge des 12-Ecks.
- Speichere es in der Variablen **X** und berechne daraus die Seitenlänge des 24-Ecks. Rufe dazu die eingegebene Formel mit **2nd ENTRY** wieder auf.
- Berechne die Länge des halben Umfangs [Bild 2].
- $\rightarrow$  Dies ist eine erste Näherung für  $\pi$ .
- $\rightarrow$  Zur besseren Übersicht kannst du die Ergebnisse in eine Liste eintragen.
- Öffne mit **STAT EDIT** den Listeneditor und trage in die Liste L1 die Eckenzahlen 6, 12, 24, 48, ... ein.
- Starte die Berechnung neu. Speichere diesmal das Ergebnis zusätzlich auch in der jeweiligen Zeile der Liste **L2** ab: **1 STO X**; **1 STO 2nd L2(1)**; **2nd ENTRY** bis die Formel wieder erscheint. Das Ergebnis speicherst du wieder in **X** und nun auch in der 2. Zeile der Liste L2 **L2(2)** [Bild 3] .
- Setze das Verfahren fort, bis du die Liste in Bild 4 erreichst.
- $\rightarrow$  Die Näherungswerte für  $\pi$  kannst du nun schnell ermitteln:
- Setze den Cursor im Listeneditor rechts oben auf den Listennamen **L3** und gib dann **L1\*L2/2** ein [Bild 5].
- $\rightarrow$  Du erhältst das

Ergebnis aus Bild 6. Der Wert für ein 384-Eck ist bereits bis zur 5. Nachkommastelle genau!

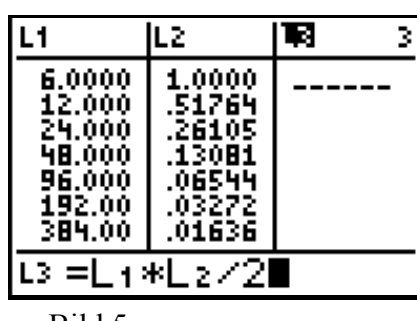

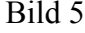

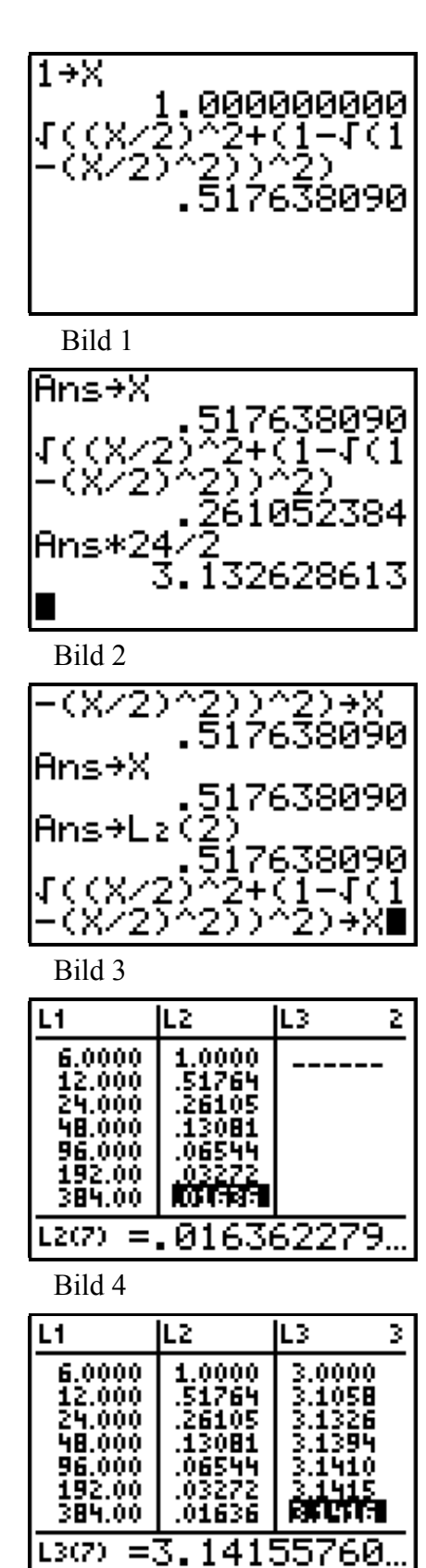

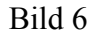

#### **6 BESTIMMUNG VON EXTREMWERTEN**

#### **6.1 Der optimale Hühnerhof**

- Ein Hühnerzüchter steht vor dem Problem, ein möglichst großes, rechteckiges Feld für einen Hühnerhof abzugrenzen. Er hat einen Zaun mit der Länge 60m
- $\rightarrow$  Nimm für die Breite des Rechtecks die Variable *x*. Bei 60 m Umfang gilt dann für die Länge  $\frac{60-2<sup>x</sup>}{2}$ . Für den Flächeninhalt gilt  $y = x \cdot (30 - x)$ . Er ist vom Quadrat von *x* abhängig.
- Gib die Funktionsgleichung in den  $y =$  Editor ein.
- Überlege passende Grenzen für das Diagramm, stelle sie mit **WINDOW** ein und zeichne die Parabel [Bild 2].
- Untersuche mit **TRACE** und **2nd CALC Zero** den Verlauf des Graphen [Bild 1 und Bild 2].

 $\mathcal{L}_\text{max}$ 

Die Schnittpunkte mit der x-Achse lauten:

Der Scheitelpunkt hat die x-Koordinate:

 Mit **2nd CALC 4:maximum** kannst du den Scheitelpunkt direkt bestimmen. Um die Anfrage des Rechners "Left Bound?" (linke Grenze?) zu beantworten setzt du den Cursor links vom Maximum und bestätigst mit **ENTER** "Right Bound?" (rechte Grenze?) beantwortest du entsprechend. Um "Guess?" zu beantworten bewegst du den Cursor in die Nähe des Maximums und schließt die Eingabe mit **ENTER** [Bild 3]**.**

Unter den gegebenen Bedingungen ist der optimale Hühnerhof ein Quadrat.

Löse die Aufgabe auch mit anderen Umfangsmaßen.

Von allen Rechtecken mit gleichen Umfang

hat die größte Fläche.

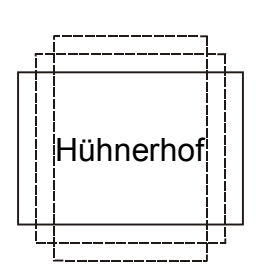

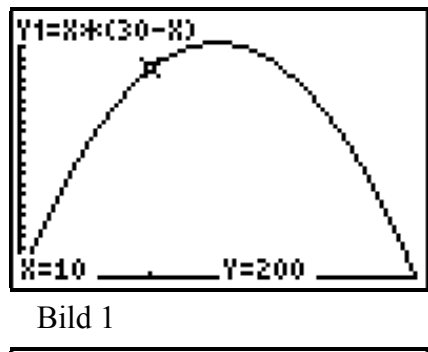

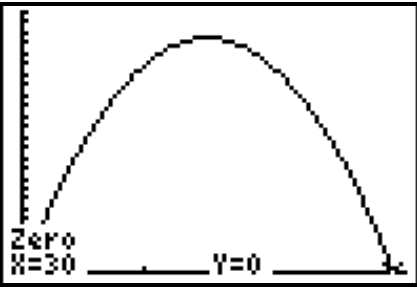

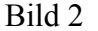

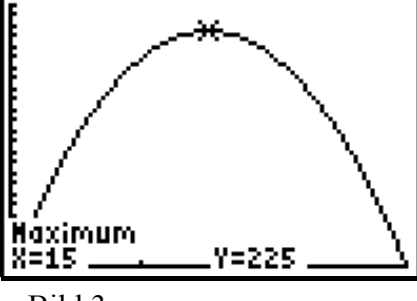

Bild 3

- Zum Glück fällt dem Züchter ein, dass er den Hof auf einer Seite von einer schon vorhandenen Mauer abgrenzen kann.
- Ermittle für diesen Fall die Länge und die Breite des Feldes mit dem größten Flächeninhalt [Bild 1] .
- Berechne um wieviel Prozent das Feld auf diese Weise größer wird.

 $\mathcal{L}_\text{max}$  , where  $\mathcal{L}_\text{max}$  and  $\mathcal{L}_\text{max}$  and  $\mathcal{L}_\text{max}$  and  $\mathcal{L}_\text{max}$ 

 Welche Maße hat der optimale Hof, wenn er in dem abgebildeten Eck angelegt wird?

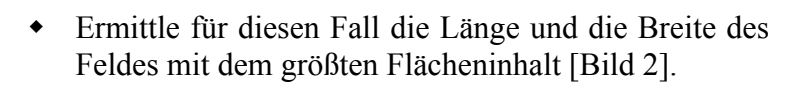

Hühnerhof

Hühnerhof

thoromonic control of the control

 $-3m \rightarrow$ 

 $\rightarrow$  Bild 3 zeigt die Graphen für alle drei Bedingungen.

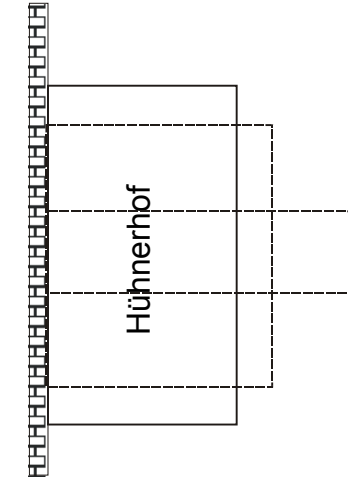

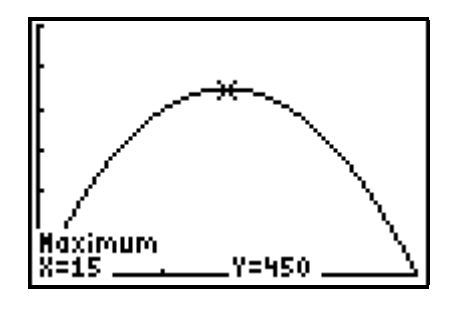

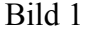

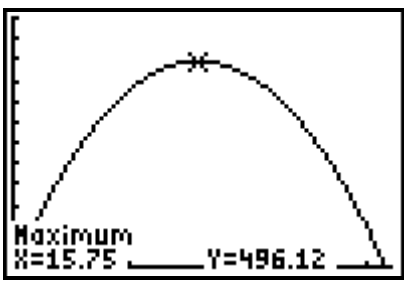

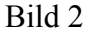

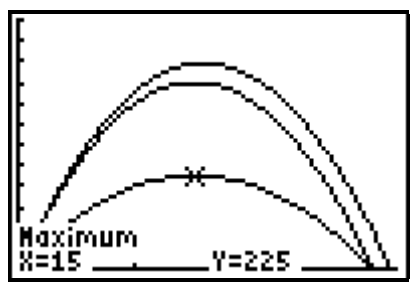

Bild 3

#### **6.2 DIN A4-Schachtel**

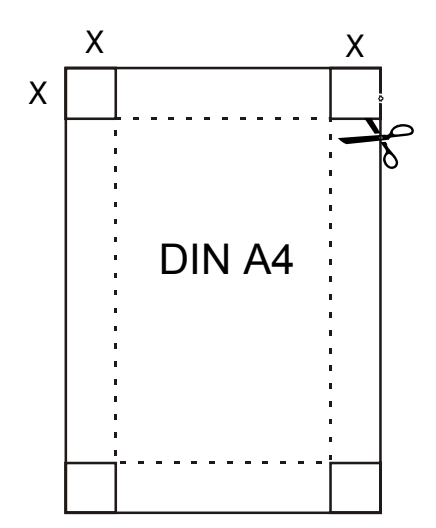

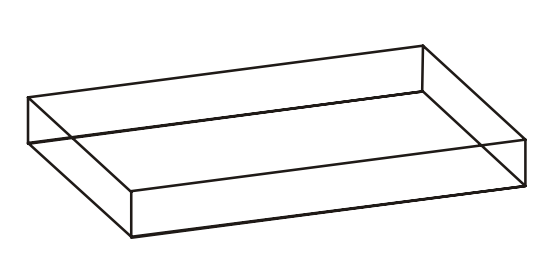

- Aus einem Blatt der Größe DINA4 (21 mm breit und 29,7 mm lang) sollen entsprechend der Abbildung die Ecken mit der Länge x herausgeschnitten werden. Durch Aufbiegen an den gestrichelten Linien soll dann eine nach oben offene Schachtel gefaltet werden. Ermittle die Höhe der Schachtel mit dem maximalen Volumen.
- $\rightarrow$  Das Volumen ist von der dritten Potenz von *x* abhängig.
- $\rightarrow$  Bild 1 zeigt die Funktionsgleichung und den Verlauf des Graphen.
- Untersuche die Abhängigkeit des Volumens von *x* mit TRACE [Bild 1].
- Untersuche die Abhängigkeit des Volumens von *x* mit einer Tabelle [Bild 2]
- Bestimme den Extremwert mit Hilfe der Tabelle und des Graphen [Bild 3] .

 $V_{\text{max}} =$  für eine Höhe von  $x =$ 

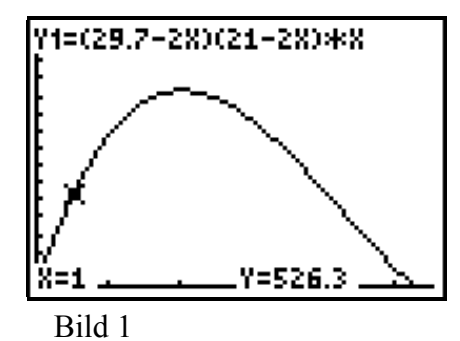

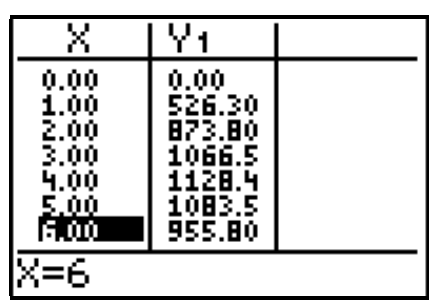

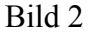

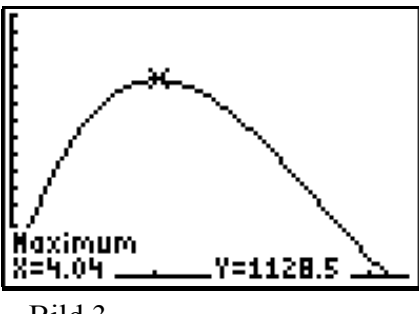

Bild 3

#### **6.3 Die optimale Milchtüte**

 Viele der handelsüblichen Milchtüten sind quaderförmig und haben eine quadratische Grundfläche und ein Volumen von 1 Liter. Du kannst sie so aufschneiden, dass du das nebenstehende Netz erhältst. (Klebefalze sind zur Vereinfachung weggelassen). Bei gleichbleibendem Volumen ist der Materialverbrauch von der Höhe h und der

Breite b der Tüte abhängig.

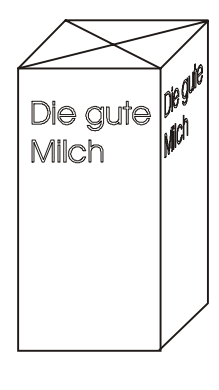

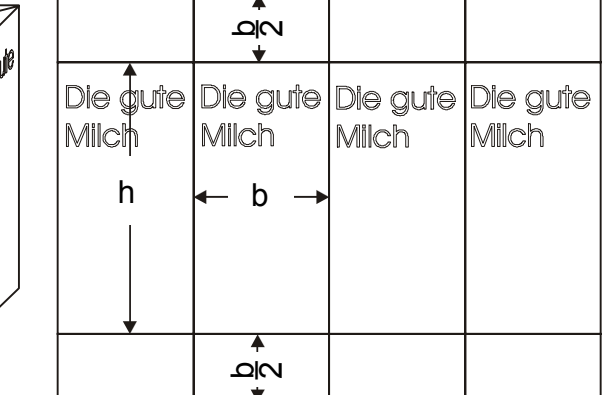

 $\rightarrow$  Es gilt:

 $F$ ür die Fläche:

 $f$ ür das Volumen:

$$
A = (h + \frac{b}{2} + \frac{b}{2}) \cdot
$$
  
\n
$$
\Leftrightarrow A = (h + b) \cdot 4b,
$$
  
\n
$$
1 = h \cdot b^2 \Rightarrow h = \frac{1}{b^2}.
$$

4*b* 

**b**<sub>2</sub>. Setzt man  $h = \frac{1}{b^2}$  in  $A = (h + b) \cdot 4b$  ein, so erhält

man  $A = \left(\frac{1}{b^2} + b\right) \cdot 4b \Rightarrow A = \frac{4}{b} + 4b^2$ 

- $\bullet$  Setze *y* für *A* und *x* für *b* und gib die Gleichung in den *y =* Editor ein.
- Überlege passende Fenstergrenzen, stelle sie mit **WINDOW** ein und zeichne den Graphen mit **GRAPH** [Bild 1].
- $\rightarrow$  Bild 1 zeigt, dass bei einer Breite der Tüte von 0,5 dm der Materialverbrauch 9 dm² beträgt.
- Ermittle, für welche Breite man noch 9 dm² braucht [Bild 2].
- Bestimme den Extremwert mit **2nd CALC 3:minimum** [Bild 2].

Den geringsten Materialverbrauch erreicht man, wenn

man die Tüte cm breit und cm hoch fertigt.

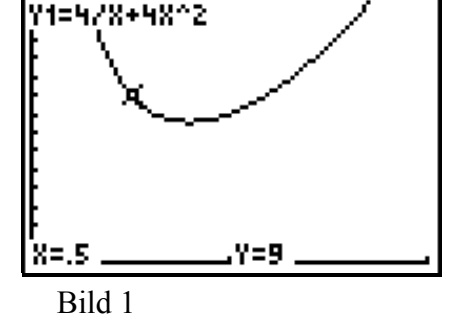

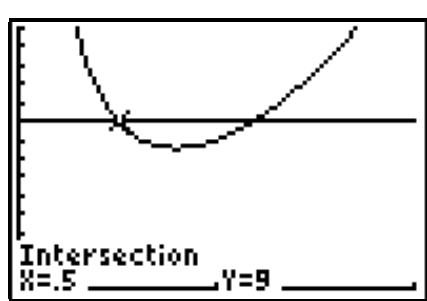

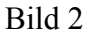

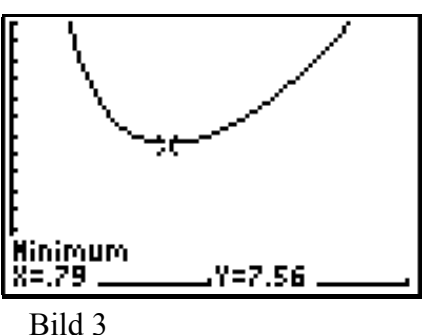

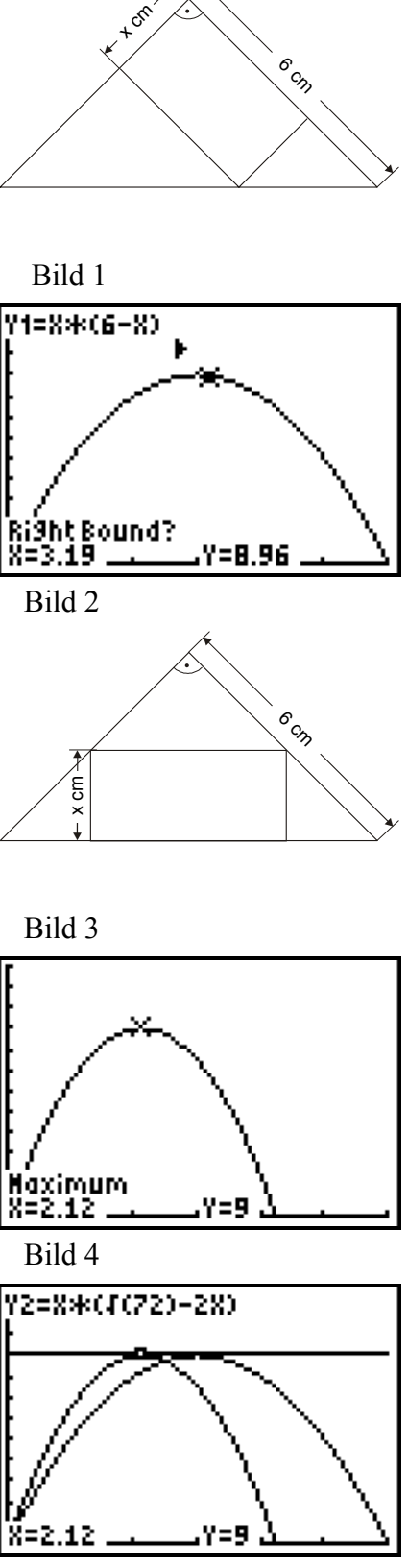

Bild 5

#### **6.4 Recycling**

- In einer Fabrik fallen Blechstücke in Form von rechtwinklig gleichschenkligen Dreiecken mit Schenkellänge 6 cm an. Zur Verwertung sollen sie in möglichst große Rechtecke geschnitten werden. Lehrling Franz schlägt vor, sie entsprechend Bild 1 zu schneiden.
	-
- Ermittle Länge, Breite und Flächeninhalt des größten auf diese Art schneidbaren Rechtecks [Bild 2].

". "Das ist schlecht" sagt Alex, "du mußt sie so schneiden" [Bild 3].

 $\mathcal{L}_\text{max}$  and the contract of the contract of the contract of the contract of the contract of the contract of the contract of the contract of the contract of the contract of the contract of the contract of the contrac

 $\mathcal{L}_\text{max}$  , and the contract of the contract of the contract of the contract of the contract of the contract of the contract of the contract of the contract of the contract of the contract of the contract of the contr

 $\mathcal{L}_\text{max}$  , and the set of the set of the set of the set of the set of the set of the set of the set of the set of the set of the set of the set of the set of the set of the set of the set of the set of the set of the

 Ermittle Länge, Breite und Flächeninhalt des größten, auf diese Art schneidbaren Rechtecks.

Welcher Lehrling hat recht [Bild 5]?

#### **7 VOLUMENBERECHNUNG**

#### **7.1 Berechnung des Kegelvolumens**

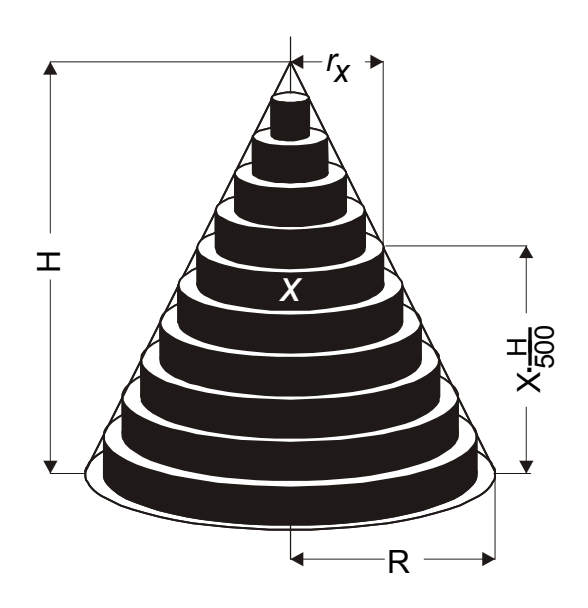

Wir denken uns den Kegel aus 500 gleich dicken Scheiben zusammengesetzt. Berechnen wir das Volumen jeder einzelnen Scheibe und addieren wir die Ergebnisse, erhalten wir das Volumen des Stufenkörpers. Es ist kleiner als das Volumen des Kegels.

Den Radius  $r_x$  der x-ten Scheibe kannst du über den Vierstreckensatz (Strahlensatz) in Abhängigkeit von *x* berechnen:  $\frac{r_x}{R} = \frac{H - \frac{H}{500} \cdot X}{H}$ . *H*  $\frac{r_x}{R} = \frac{H - \frac{7H}{500} \cdot X}{H} \Leftrightarrow \frac{r_x}{R} = 1 - \frac{1}{500} \cdot X \Leftrightarrow r_x = R \cdot (1 - \frac{1}{500} \cdot X).$ Für das Volumen einer Scheibe ergibt sich  $V_{\text{Scheibe}} = (R \cdot (1 - \frac{1}{500} \cdot X))^2 \cdot \pi \cdot \frac{H}{500}$ .

- $\rightarrow$  Mit der Funktion **seq**( kann der Rechner eine Zahlenfolge berechnen:
- Speichere für den Radius R des Grundkreises 2 und für die Kegelhöhe H 1 ab. **2 STO ALPHA R**; **1 STO ALPHA H**
- Rufe mit **2nd LIST OPS 5:seq(** die Funktion seq( auf.

Syntax: **seq(***Term, Variable, von, bis, Schrittweite***)** Für unsere Berechnung gilt: *Variable*: X, *von*: 1, *bis*: 500, *Schrittweite*: 1 [Bild 1].

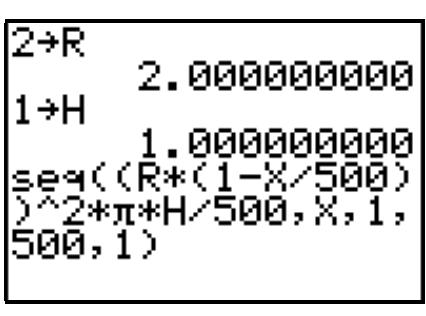

- $\rightarrow$  Die ausgegebenen Werte sind die Volumenmaße der Scheiben! Mit der Funktion **sum(** kann der Rechner die Werte aufsummieren.
- G **sum(** steht unter **2nd LIST MATH 5:sum(**
- Summiere die Elemente der Folge auf.
- $\rightarrow$  Du kannst dir viel Tipparbeit ersparen:
- Rufe mit **2nd ENTRY** deine Eingabe seq((R\*.... wieder auf.
- Setze den Cursor auf den ersten Buchstaben.
- Schalte mit **2nd INS** auf den Einfügemodus um.
- Rufe mit **2nd LIST MATH 5:sum(** die Summenbildung auf
- $\rightarrow$  Der eingegebene Grundkreisradius des Kegels betrug 2 LE die Kegelhöhe 1 LE. Das Volumen des Stufenkörpers (500 Scheiben) beträgt 4,17 VE.

Zuerst untersuchen wir nun den Zusammenhang zwischen dem Volumen *V* und der Höhe *h* des Kegels. Der Radius bleibt dabei gleich!

- Gib nun für die Höhe 2 ein. **2 STO ALPHA H**
- Rufe mit **2nd ENTRY** die Summenbildung erneut auf.
- $\rightarrow$  Bild 3 zeigt das Ergebnis.
- Berechne die Tabellenwerte ( $R = 2$ ):

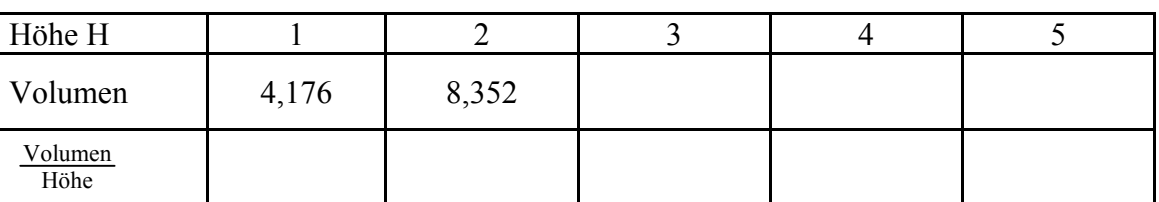

Die ermittelten Werte zeigen: Das Volumen des Kegels ist zu seiner Höhe direkt proportional:  $V_{Kegel} \sim h$ .

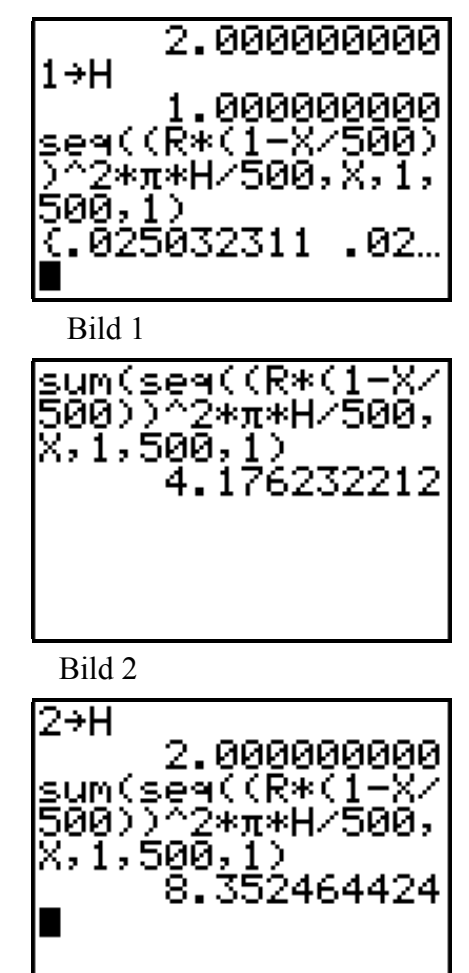

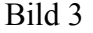

Nun untersuchen wir den Zusammenhang zwischen dem Volumen *V* und Radius *r* des Grundkreises des Kegels. Die Höhe bleibt dabei gleich  $(H = 5)!$ 

- Gib für R 1 ein. **1 STO ALPHA R**.
- Rufe mit **2nd ENTRY** die Summenbildung wieder auf.
- $\rightarrow$  Bild 1 zeigt das Ergebnis.
- Berechne die Tabellenwerte ( $H = 5$ ):

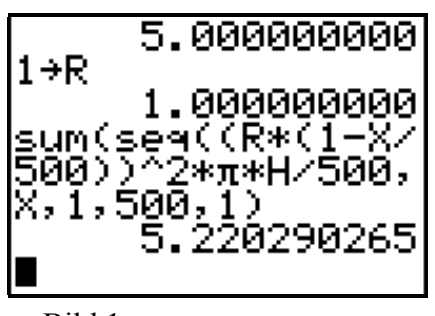

Bild 1

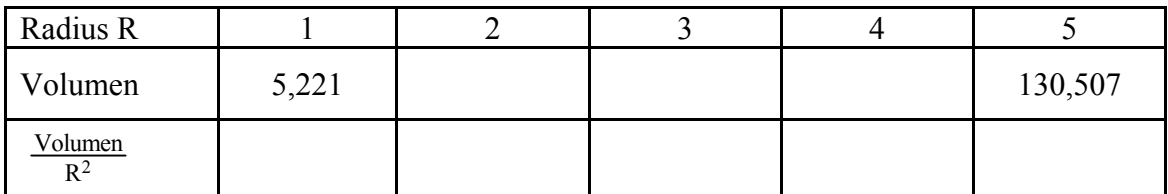

Die ermittelten Werte zeigen:

Das Volumen des Kegels ist zum Quadrat seines Radius direkt proportional:  $V_{Kegel} \sim r^2$ .

Aus  $V_{Kegel} \sim r^2$  und  $V_{Kegel} \sim h$  folgt:  $V_{Kegel} \sim r^2 \cdot h$  und damit  $V_{Kegel} = k \cdot r^2 \cdot h$ .

Dividiert man  $V_{Kegel}$  durch h und dann durch  $r^2$  so erhält man den Proportionalitätsfaktor *k*:  $\frac{V_{Kegel}}{r^2 \cdot h} \approx 1,044056...$  Dieser Wert entspricht  $\frac{\pi}{3}$ .

$$
V_{Kegel} = \frac{\pi}{3} \cdot r^2 \cdot h
$$

- $\rightarrow$  Die berechneten Werte sind etwas zu klein, sie stellen eine untere Schranke für das Kegelvolumen dar. Eine obere Schranke findet man, indem man mit einem umbeschriebenen Stufenkörper rechnet.
- Überlege, warum sich durch eine Änderung des Startwerts von 1 auf 0 das Volumen des umbeschriebenen Stufenkörpers und damit eine obere Schranke ermitteln läßt. Führe die Berechnung durch.
- $\rightarrow$  Baut man den Kegel aus mehr als die 500 Scheiben auf, so läßt sich eine höhere Genauigkeit erzielen. Der Rechenaufwand steigt dann jedoch sehr stark an.

#### **7.2 Berechnung des Kugelvolumens**

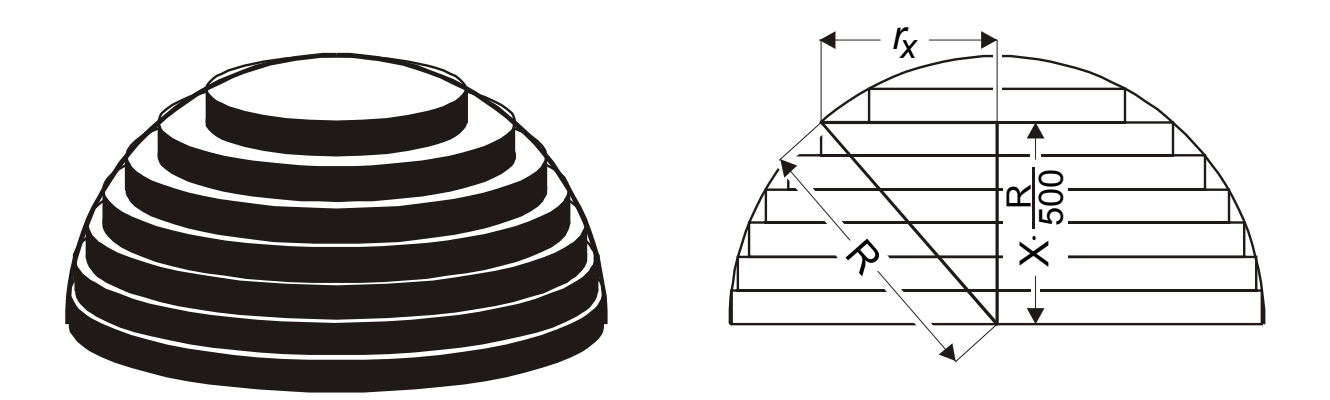

 $\rightarrow$  Wir nähern eine Halbkugel durch aufeinandergelegte Scheiben an. Als Kompromiss zwischen Rechengenauigkeit und Rechenaufwand wählen wir wieder 500 Scheiben.

Den Radius  $r_x$  der x-ten Scheibe kannst du mit Hilfe des Satzes von Pythagoras in Abhängigkeit von *x* berechnen:

$$
r_x^2 = R^2 - (x \cdot \frac{R}{500})^2
$$

Für das Volumen einer Scheibe gilt dann: *V<sub>Scheibe</sub>* =( $R^2 - (x \cdot \frac{R}{500})^2$ )•π· $\frac{R}{500}$ 

Summieren wir die Volumina der Scheiben von 1 bis 500 auf, so erhalten wir das Volumen der Halbkugel:

$$
V_{\text{Halbkugel}} = \sum_{x=1}^{500} (R^2 - (x \cdot \frac{R}{500})^2) \cdot \pi \cdot \frac{R}{500} \quad .
$$
  
(Lies  $\sum_{x=1}^{500}$  als Summe von x = 1 bis 500).

- Gib für die erste Berechnung R = 1 ein **1 STO ALPHA R**
- Rufe mit **2nd LIST MATH 5:sum(** die Summenfunktion auf.
- Rufe mit **2nd LIST OPS 5:seq(** die Funktion zur Erzeugung von Zahlenfolgen auf.
- Gib die Formel ein [Bild 1].

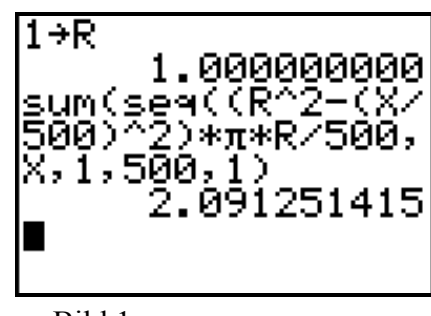

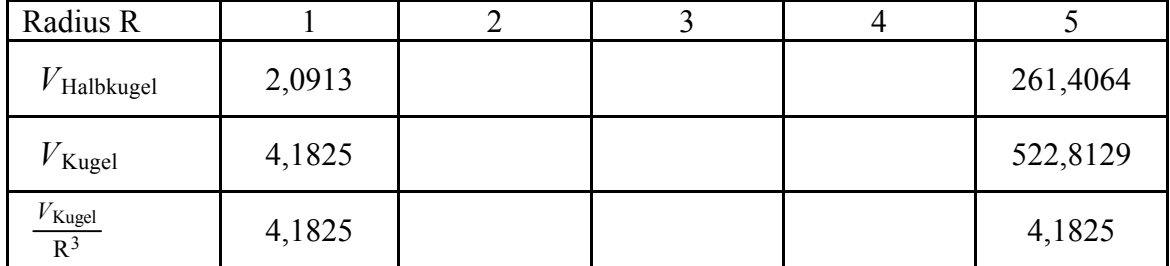

Berechne die Tabellenwerte:

Die ermittelten Werte zeigen:

Das Volumen der Kugel ist zur dritten Potenz ihres Radius direkt proportional:  $V_{Kugel} \sim r^3$  und damit  $V_{Kugel} = k \cdot r^3$ .

Dividiert man  $V_{Kugel}$  durch  $r^3$  so erhält man den Proportionalitätsfaktor  $k$ :  $\frac{V_{Kugel}}{r^3} \approx 4,1951...$ Dieser Wert entspricht  $\frac{4}{3} \cdot \pi$ .

$$
V_{Kugel} = \frac{4}{3} \cdot \pi \cdot r^3
$$

- $\rightarrow$  Baut man die Kugel aus mehr als die 500 Scheiben auf, so läßt sich eine höhere Genauigkeit erzielen. Der Rechenaufwand steigt dabei jedoch sehr stark an.
- $\rightarrow$  Die berechneten Werte sind etwas zu klein, sie stellen eine untere Schranke für das Kugelvolumen dar. Eine obere Schranke findet man, indem man mit einem umbeschriebenen Stufenkörper rechnet.
- Ergänze Bild 1 mit den umbeschriebenen Stufenkörper.
- Zeige, dass sich durch eine Änderung des Startwerts in der Berechnung eine obere Schranke ermitteln läßt. [Bild 2]
- $\rightarrow$  Zeige dann, dass für r = 1 gilt:

4, 18250283 < *VKugel* < 4, 1950692

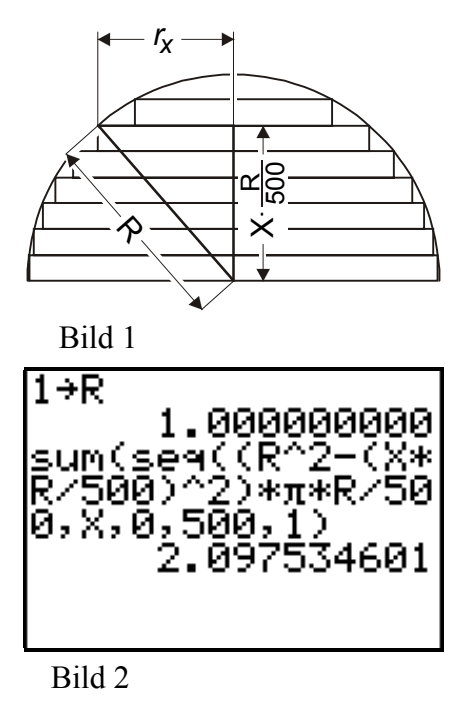